# TOLAR GRPC CLIENT API DOCUMENTATION

Document change log

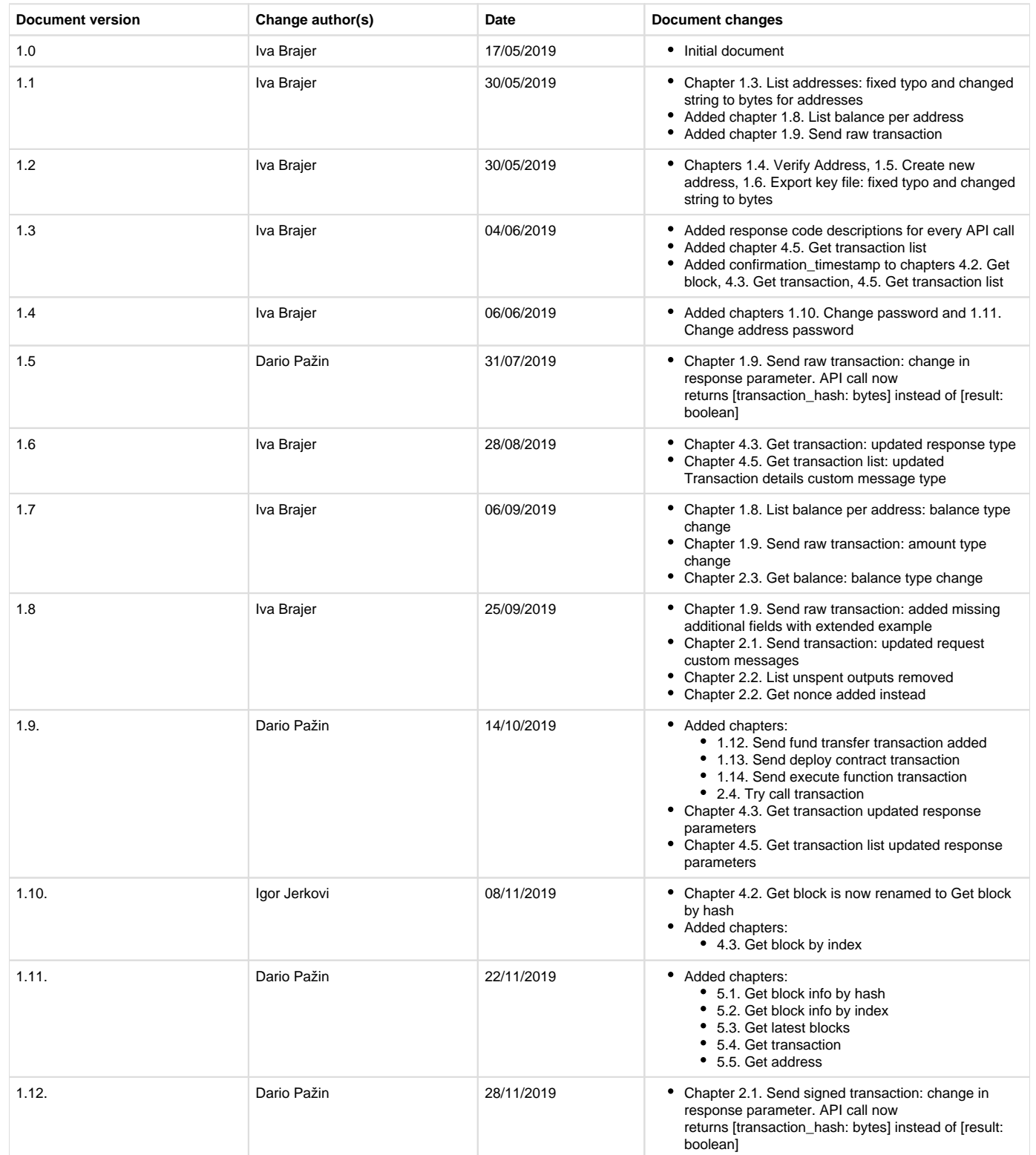

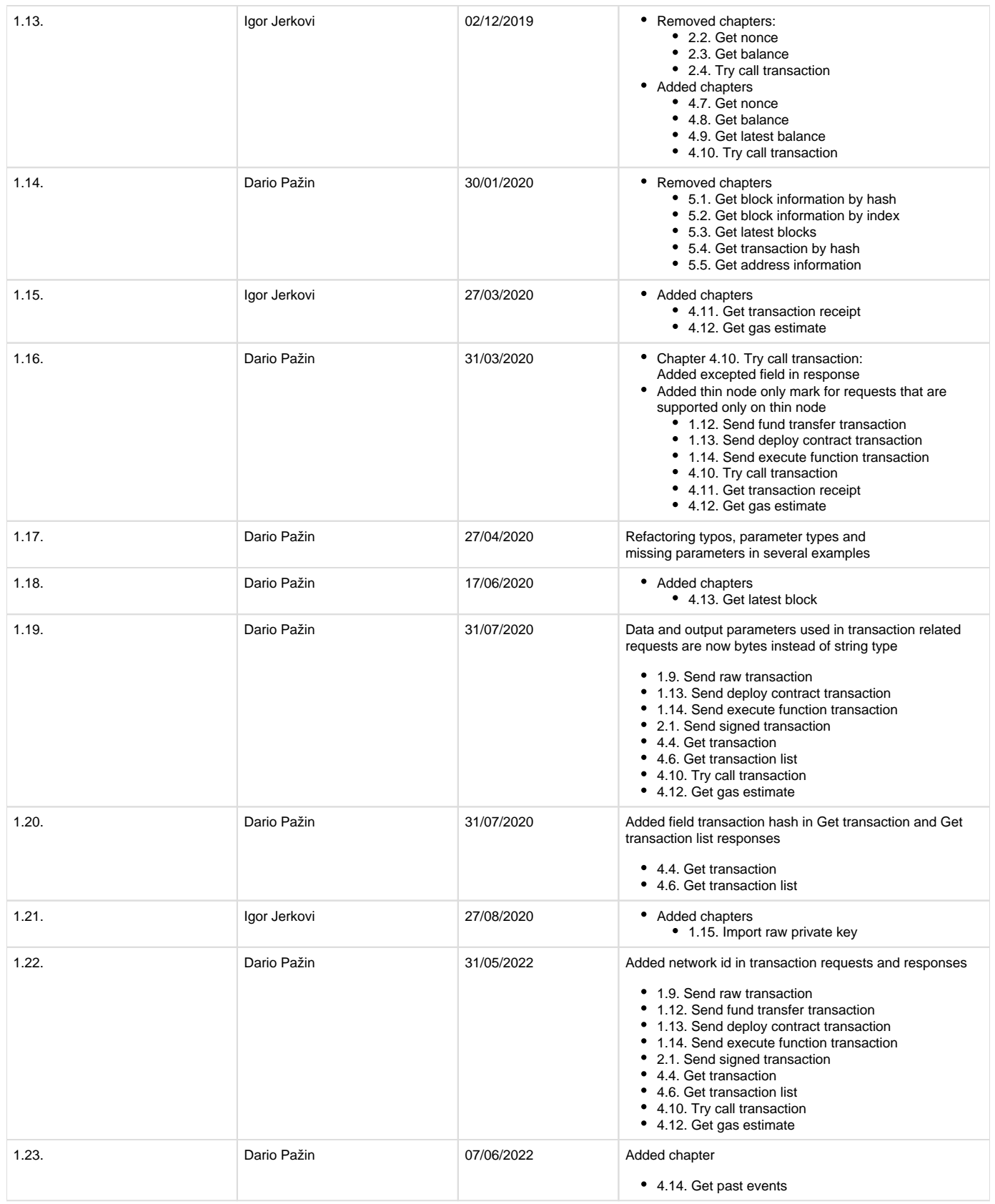

Introduction

This document guides through gRPC client APIs available by Tolar HashNet master or thin node. APIs can roughly be separated into several categories:

- account management (e.g. create a new address, list existing addresses)
- transactions (e.g. send a new transaction)
- network information (e.g. get peer count, check if master node)
- block explorer (e.g. get confirmed transaction, get confirmed block, get a balance for address)

APIs are available on two separate endpoints (different local ports):

- 1. Client endpoint: transactions + block explorer + network information
- 2. Account endpoint: account management

Endpoints are defined in master or thin node configuration files.

#### gRPC protocol buffer schemes

In order to be able to use gRPC client APIs, as a first step protobuf schemes should be provided by Tolar HashNet team. With provided schemes, it's possible to run protocol buffer compiler (protoc tool) for the desired language. Generated classes could be used to send request messages and process response messages from Tolar HashNet APIs.

Tolar address format

Tolar address is formatted in the following way:

Capital letter T (1 byte) – unique address space (20 bytes) – checksum part (4 bytes)

Description of possible API responses

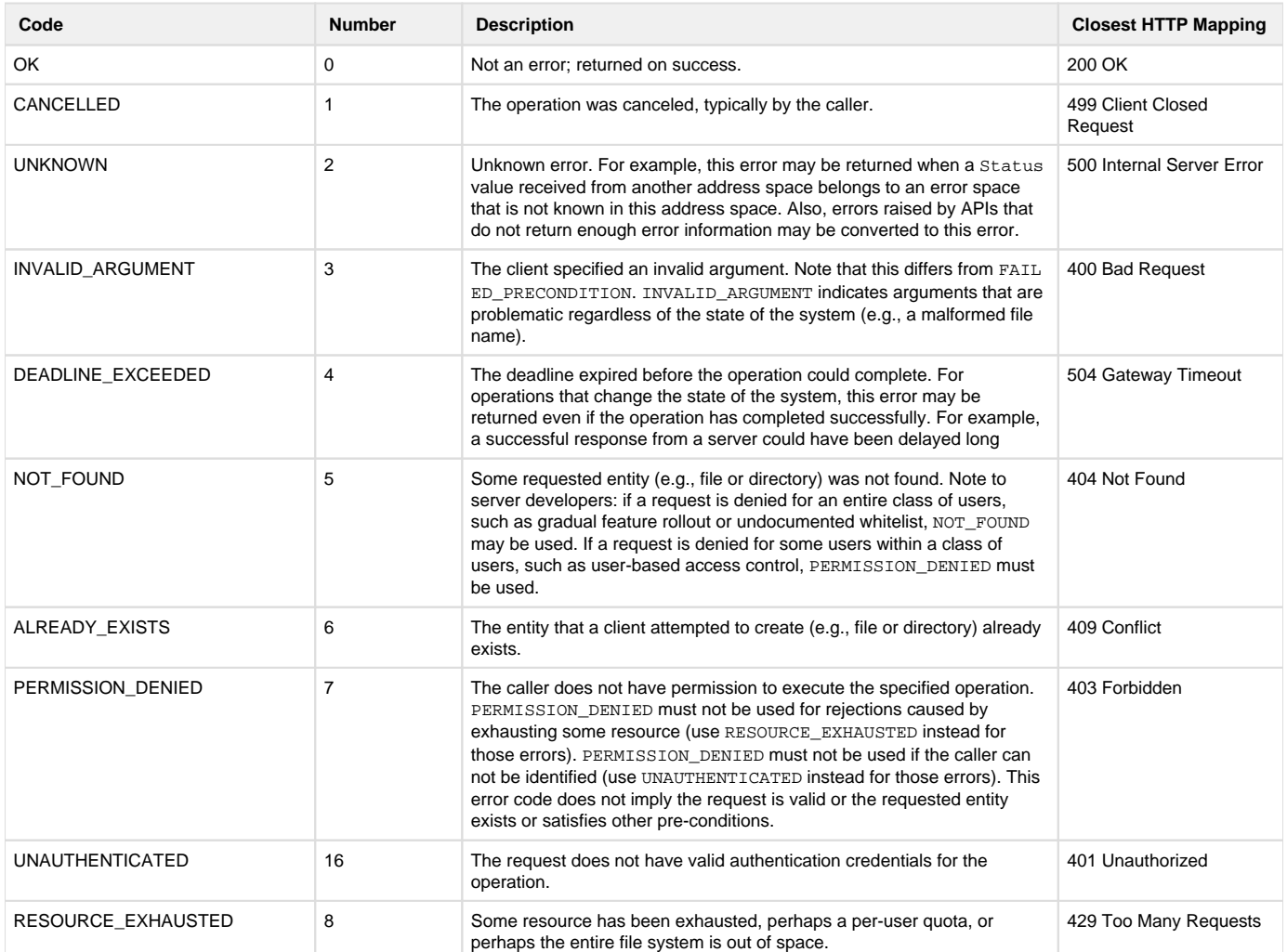

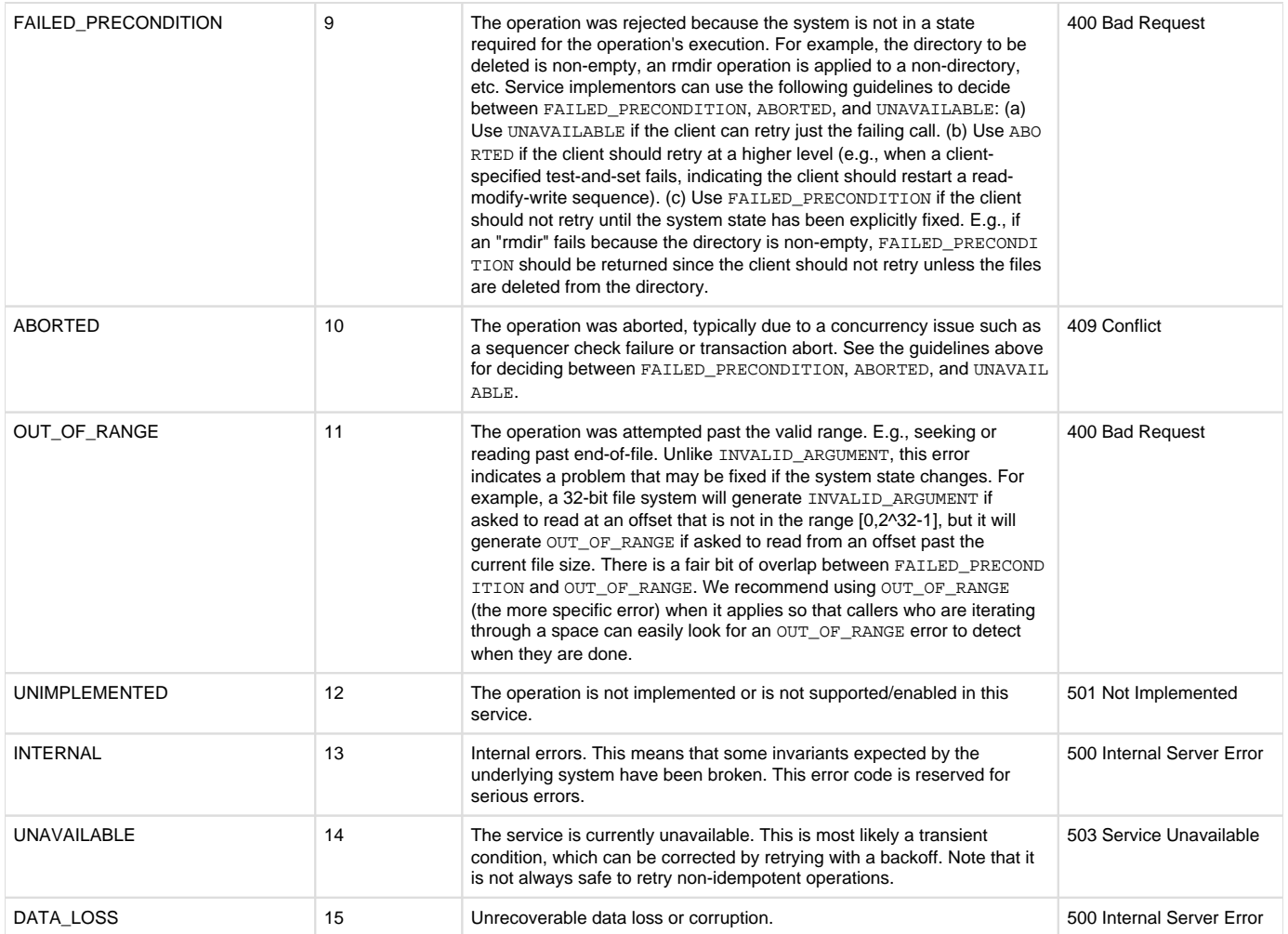

# 1. Account management APIs

#### 1.1. Create

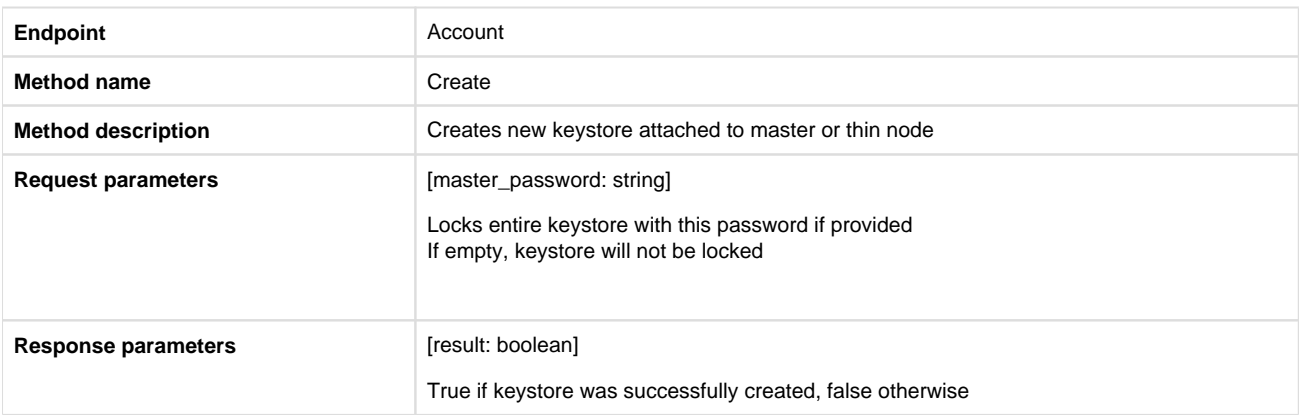

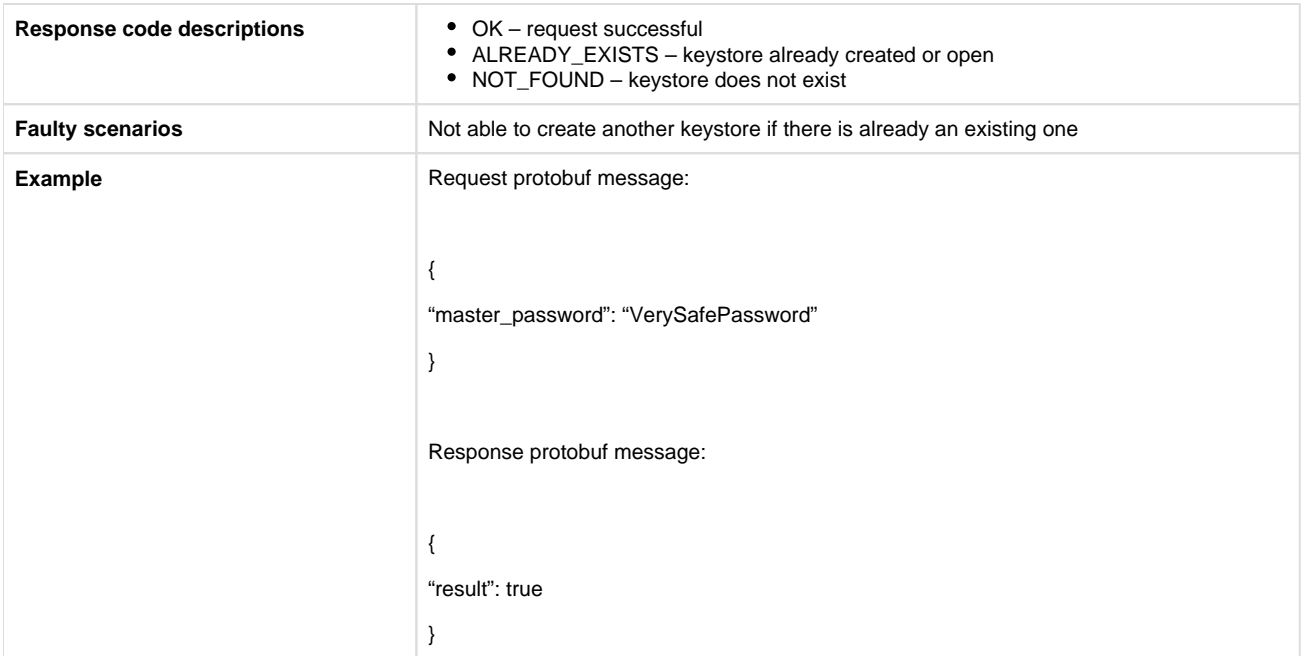

# 1.2. Open

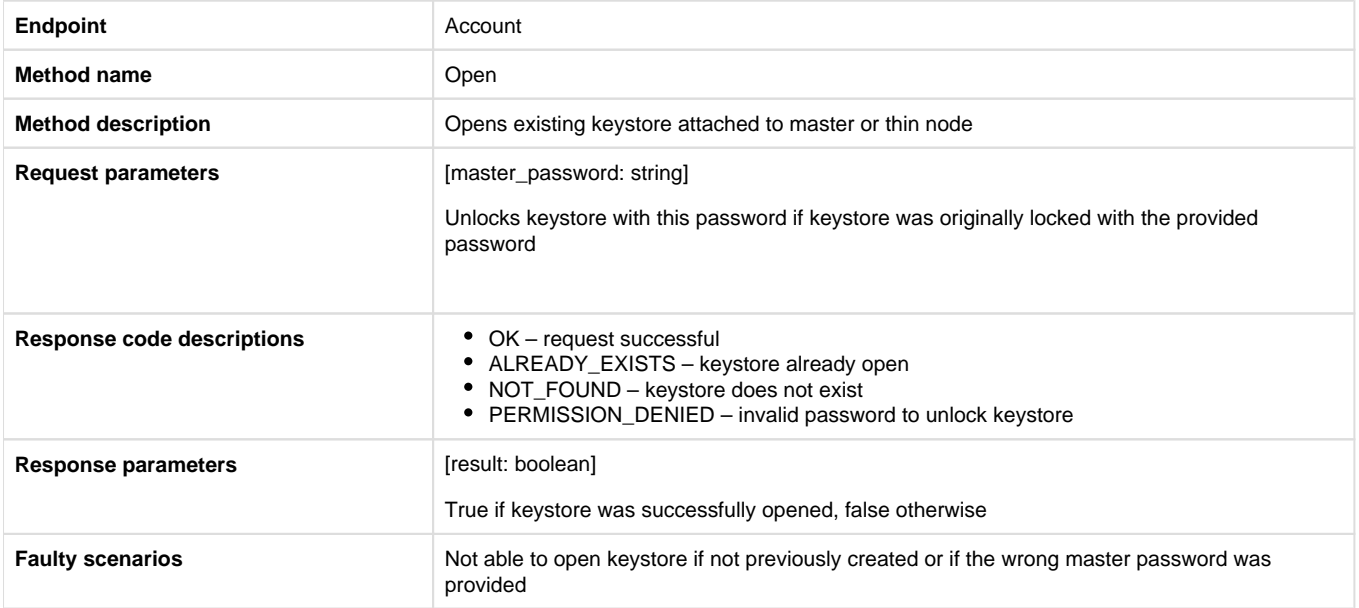

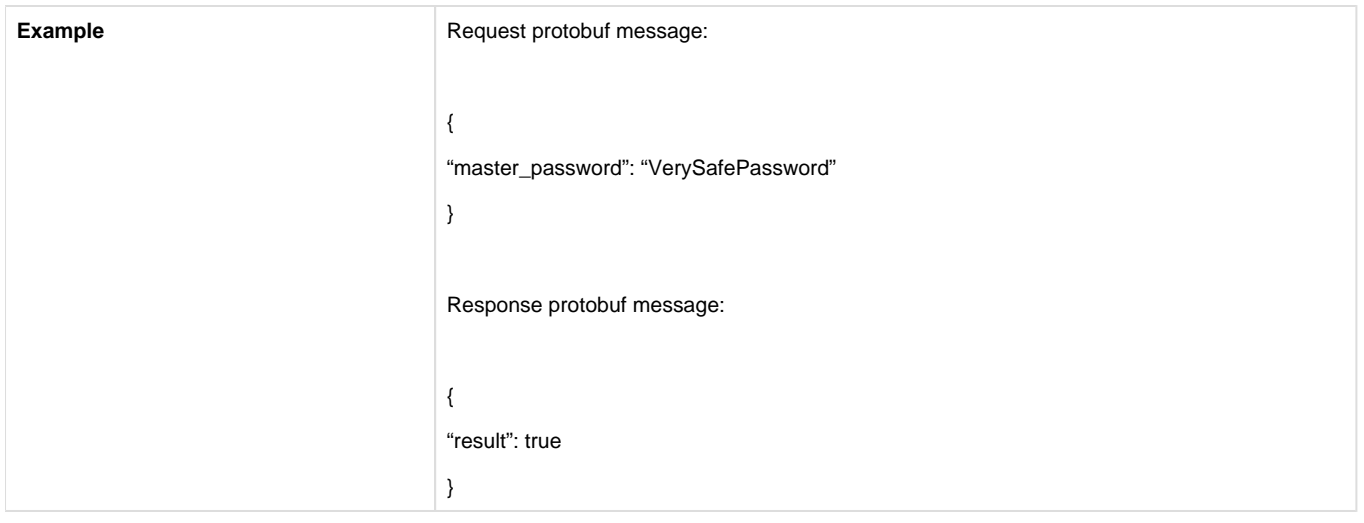

#### 1.3. List addresses

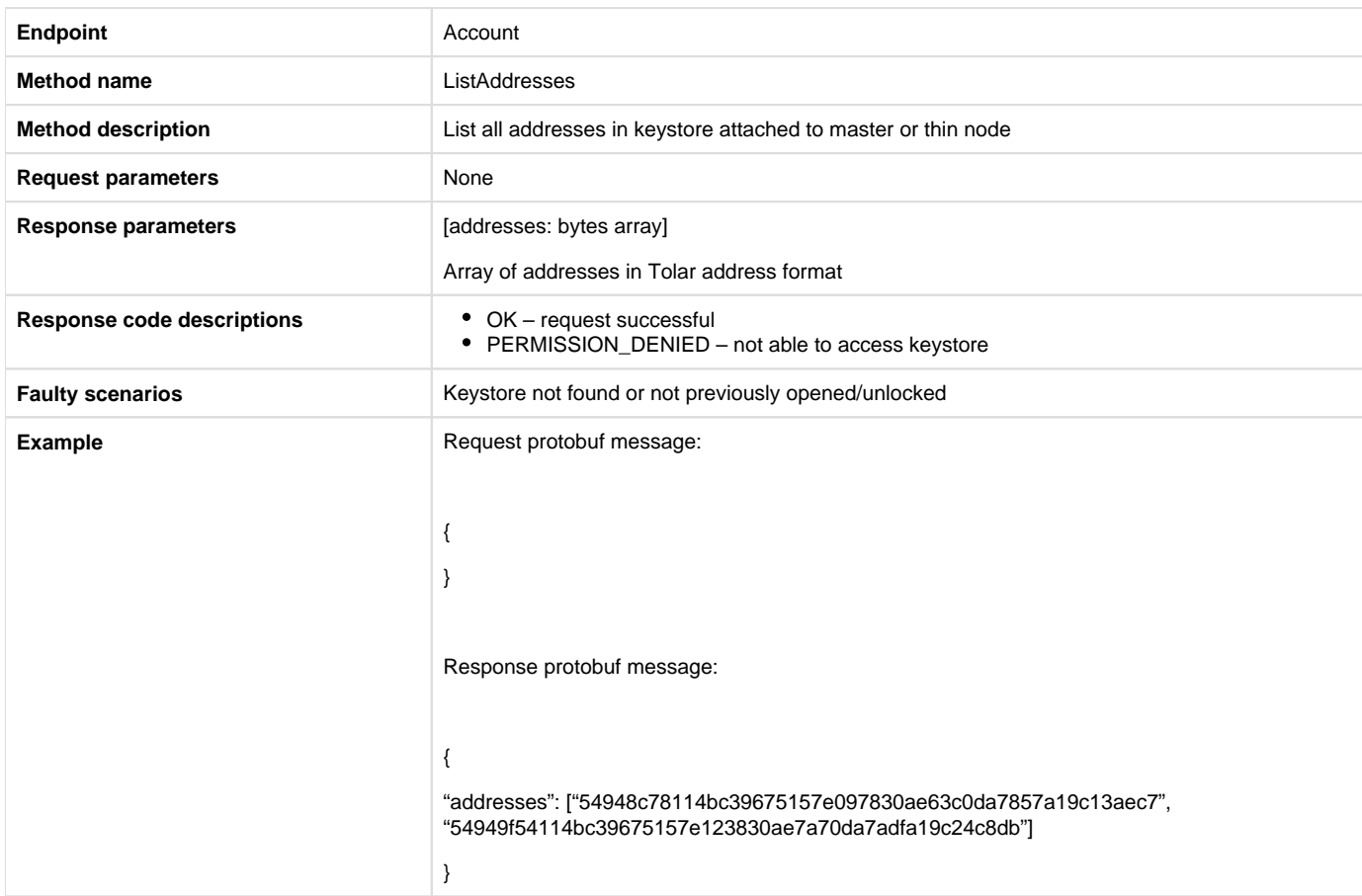

# 1.4. Verify address

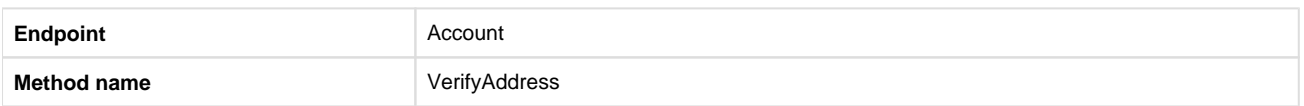

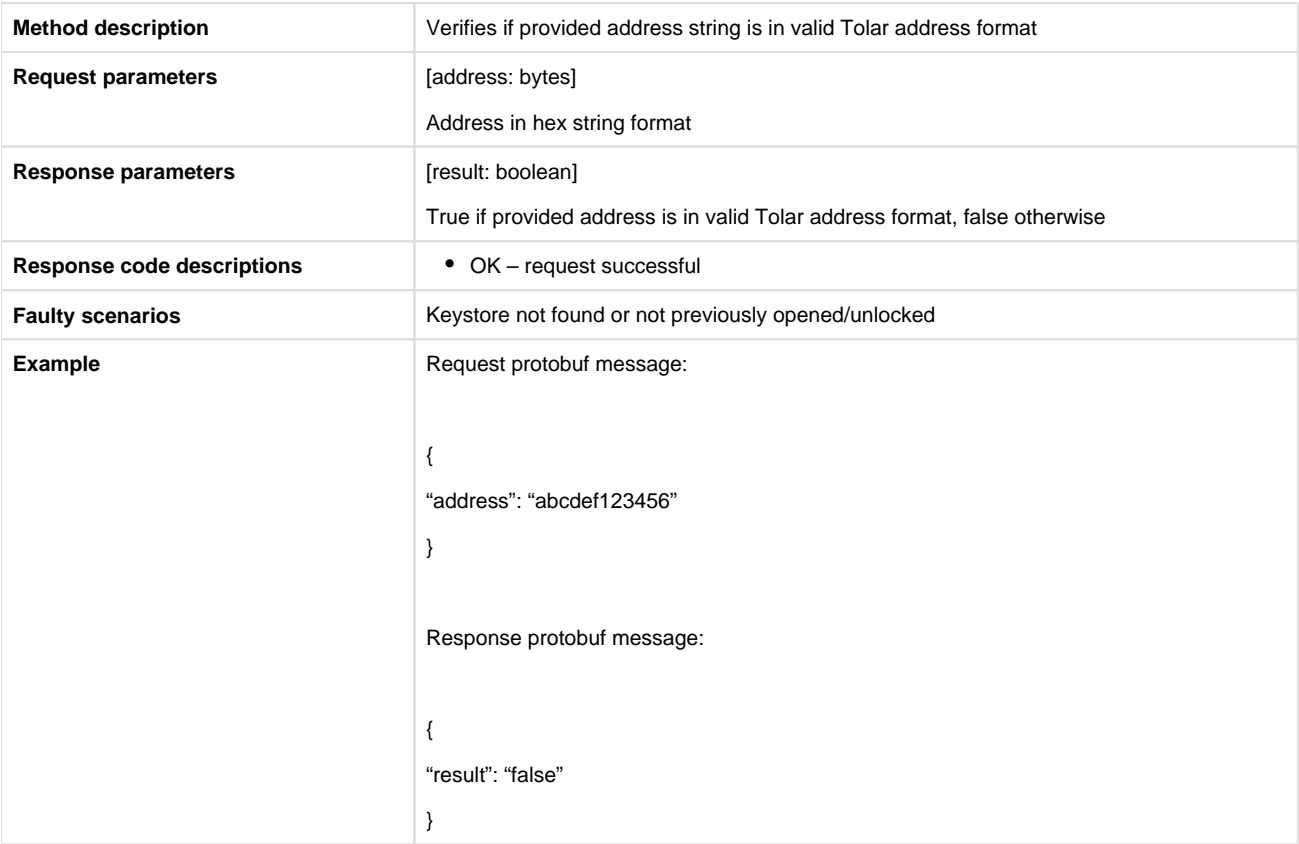

#### 1.5. Create new address

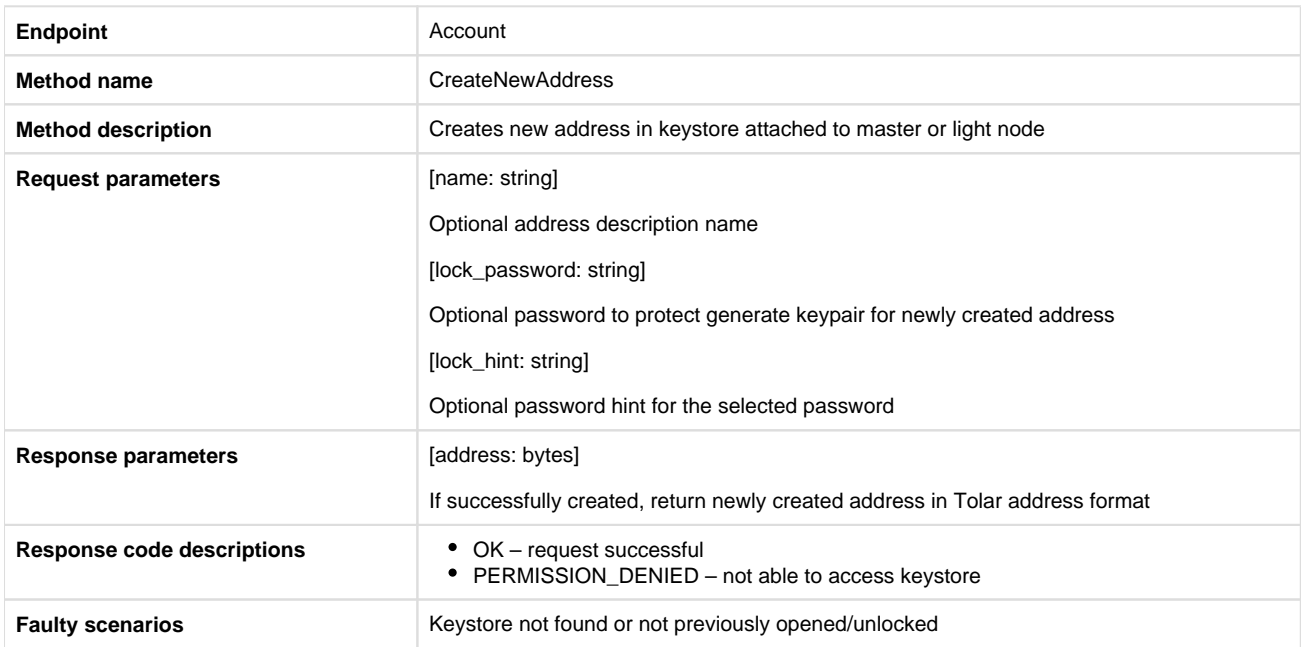

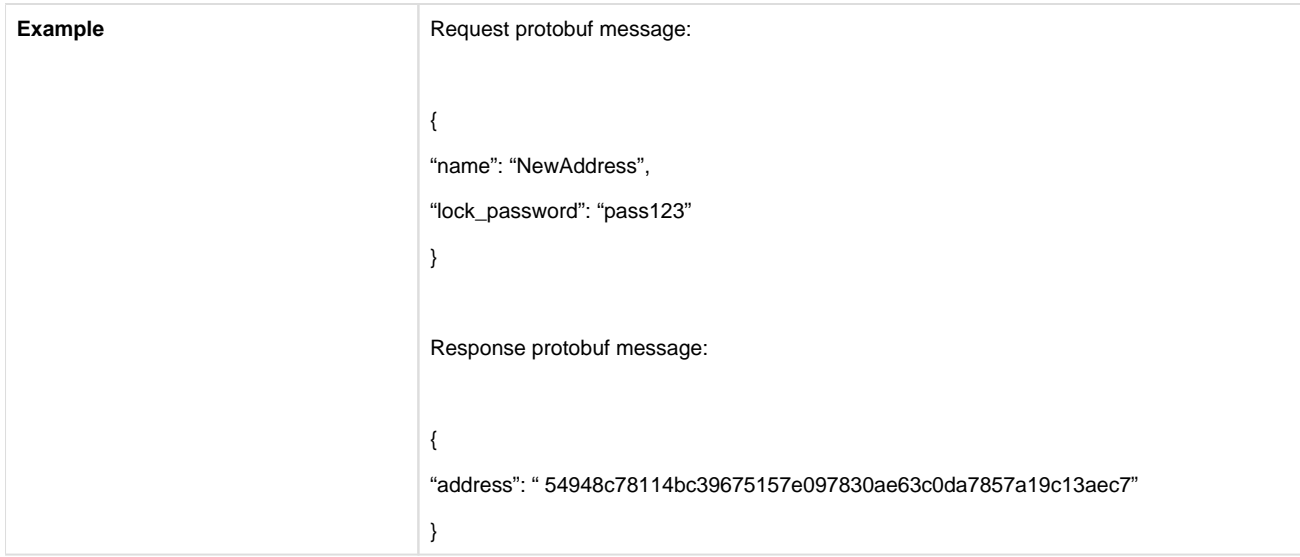

# 1.6. Export key file

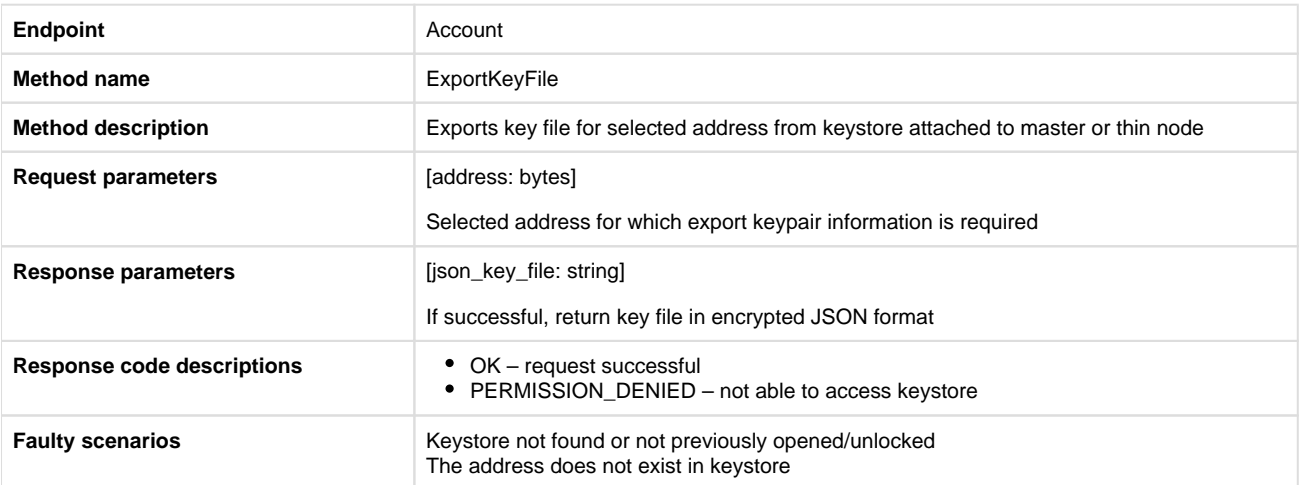

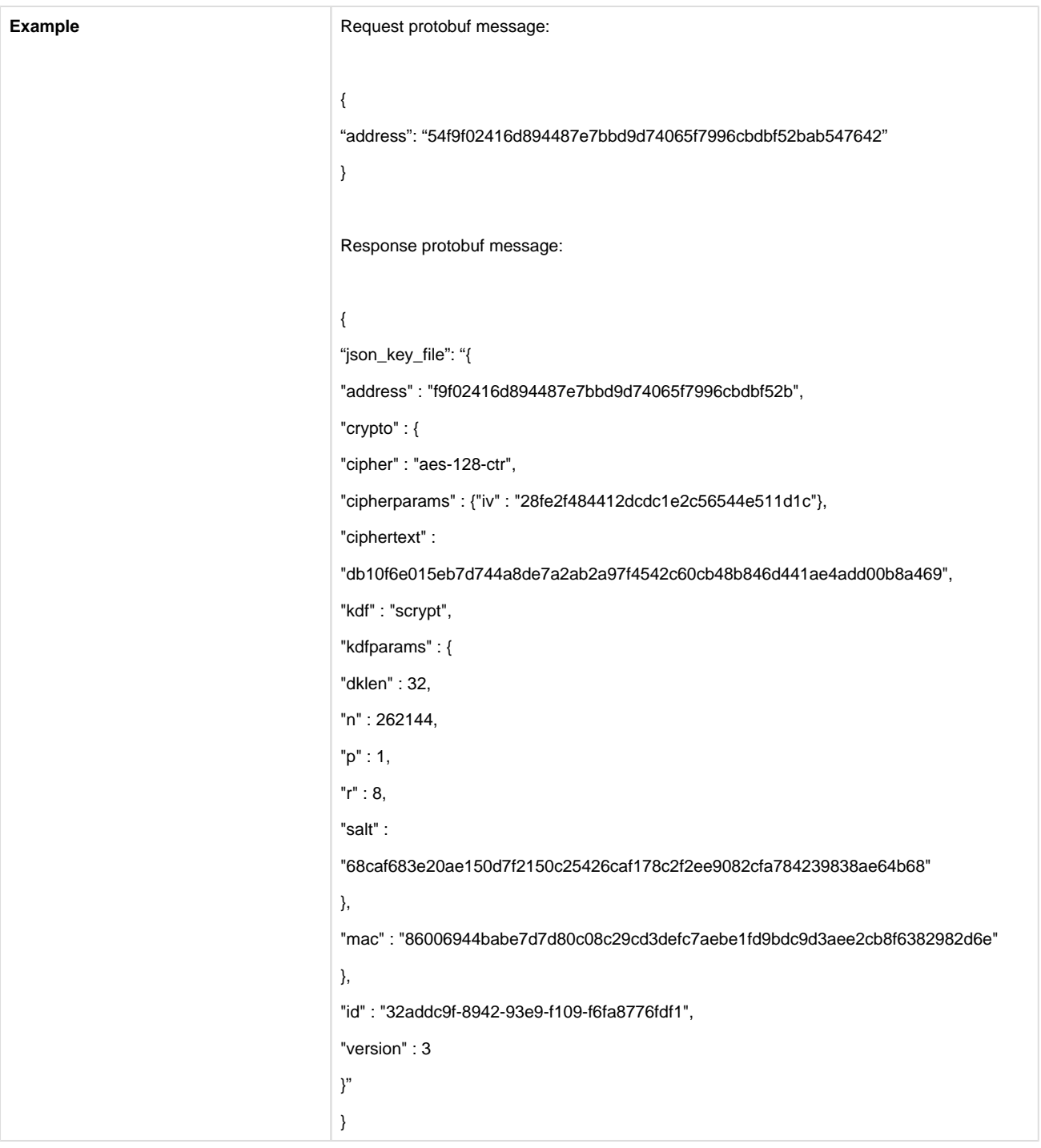

# 1.7. Import key file

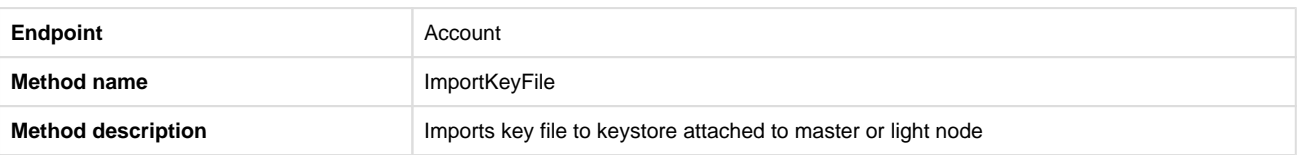

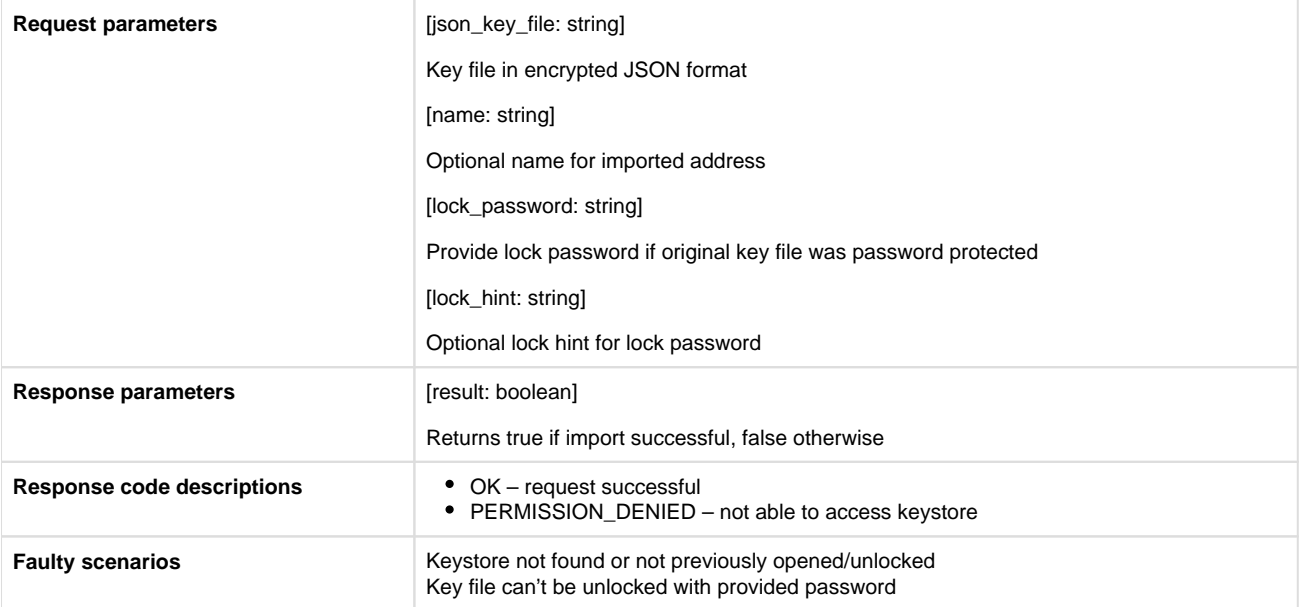

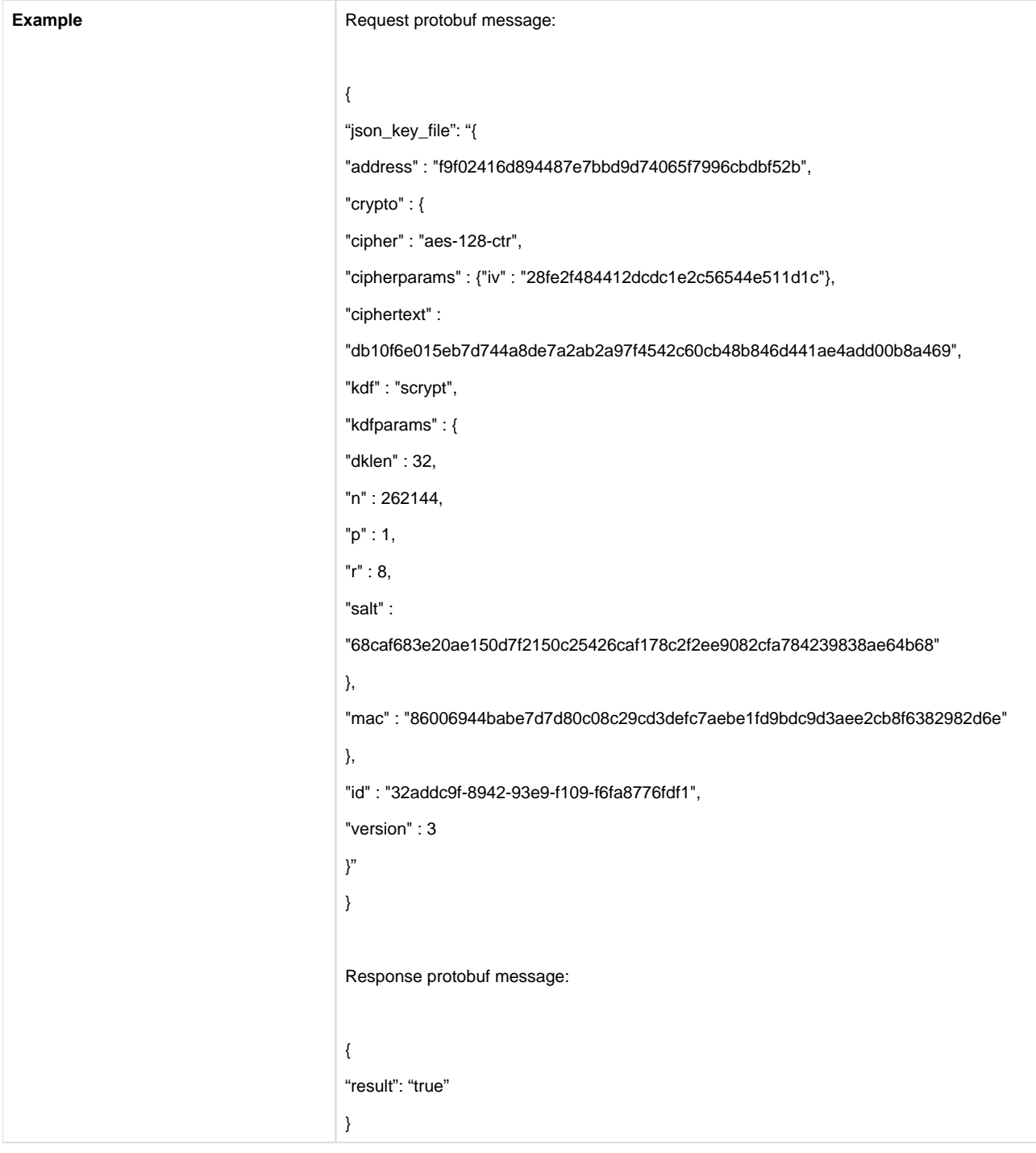

#### 1.8. List balance per address

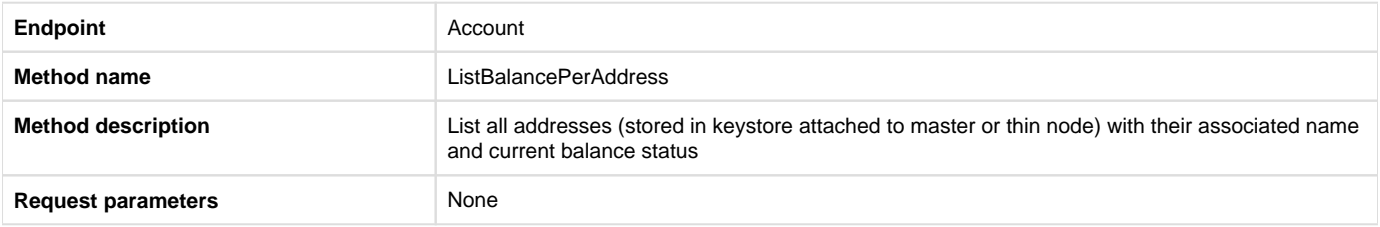

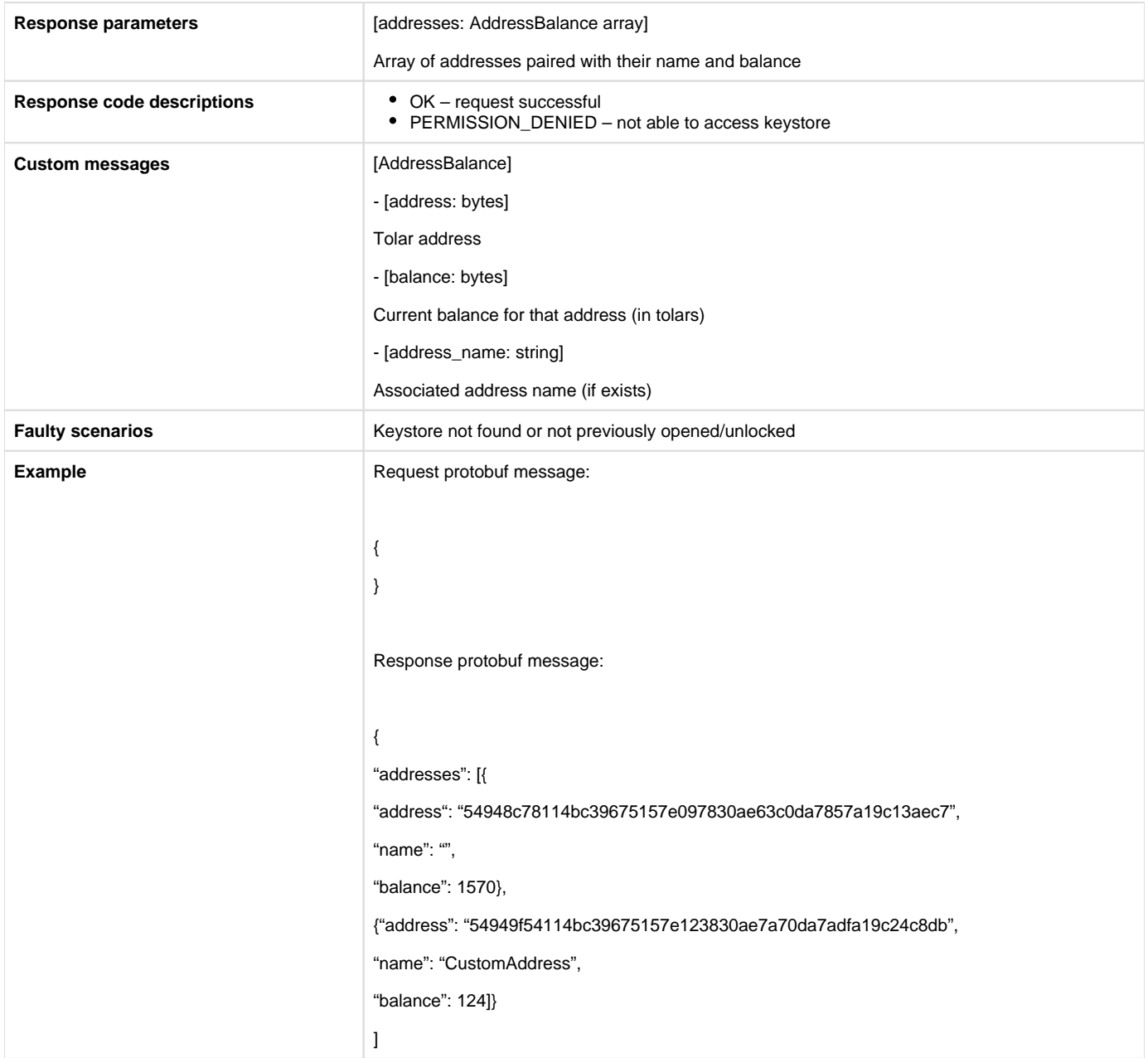

#### 1.9. Send raw transaction

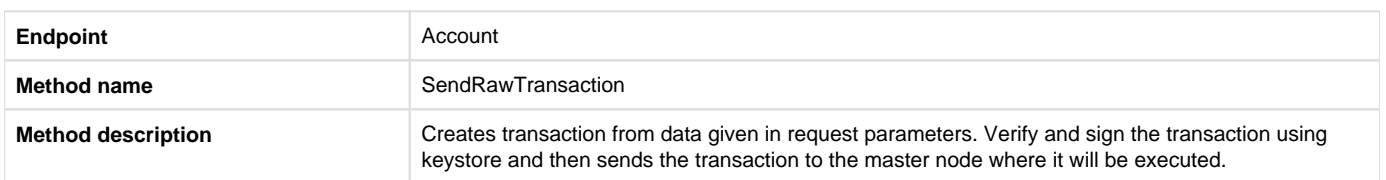

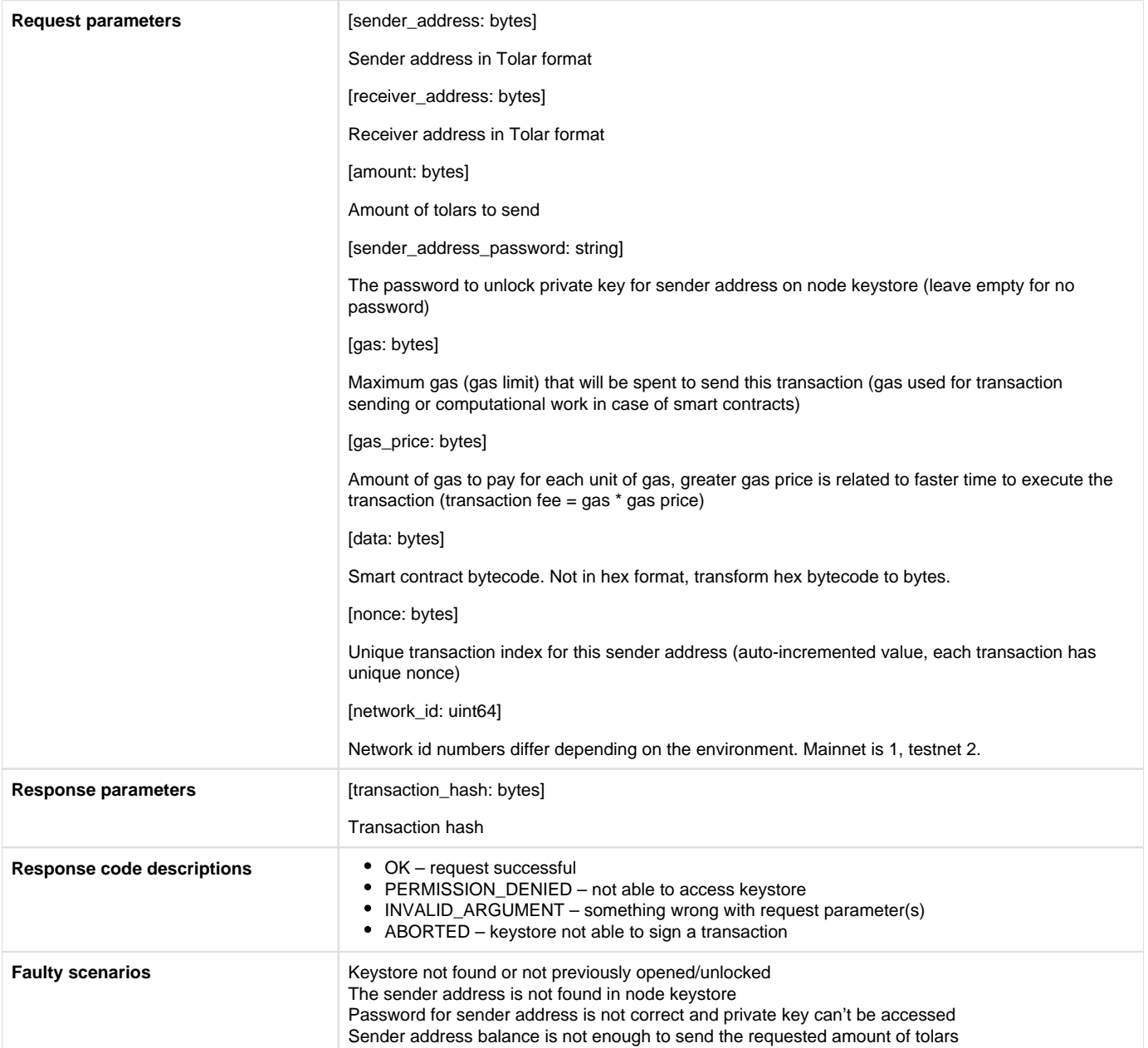

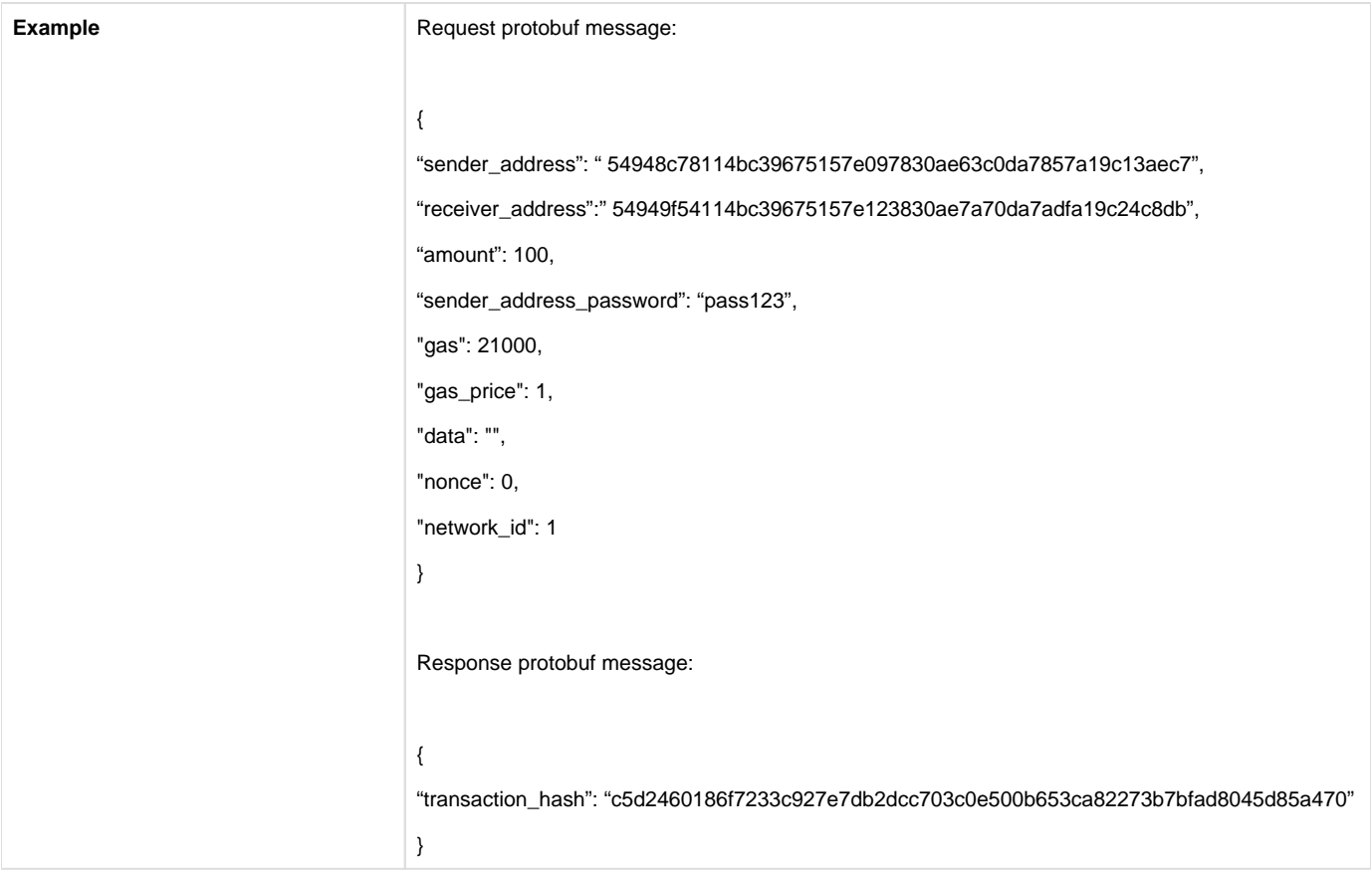

#### 1.10. Change password

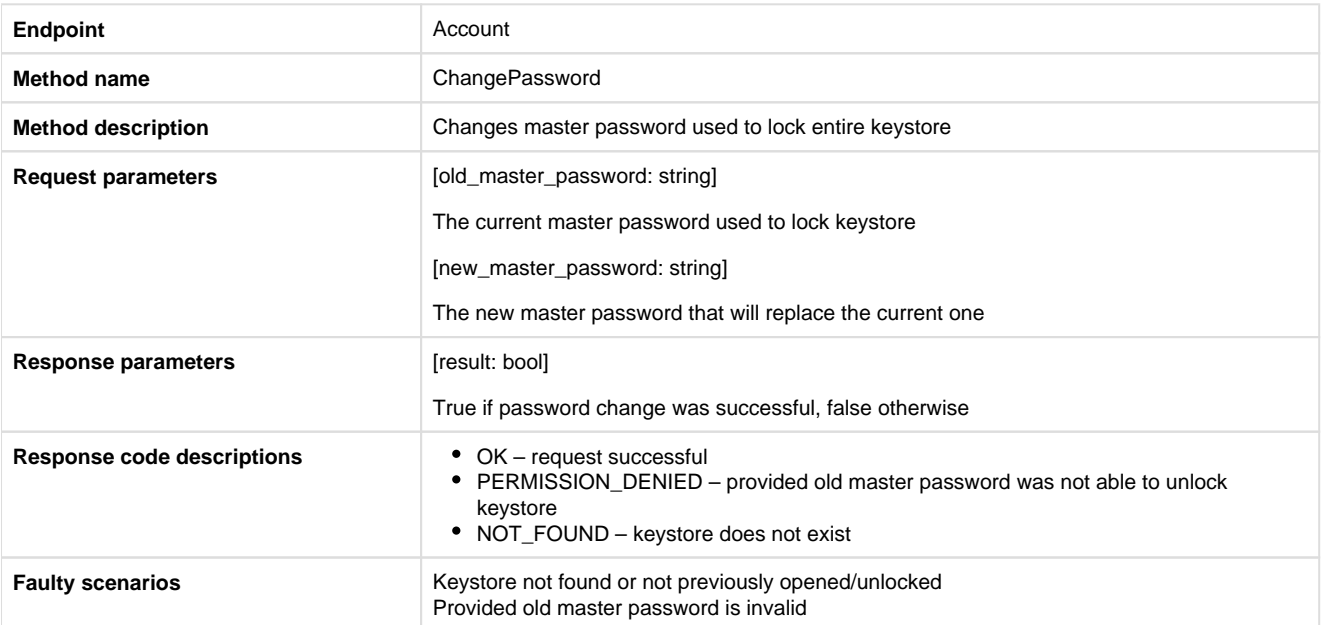

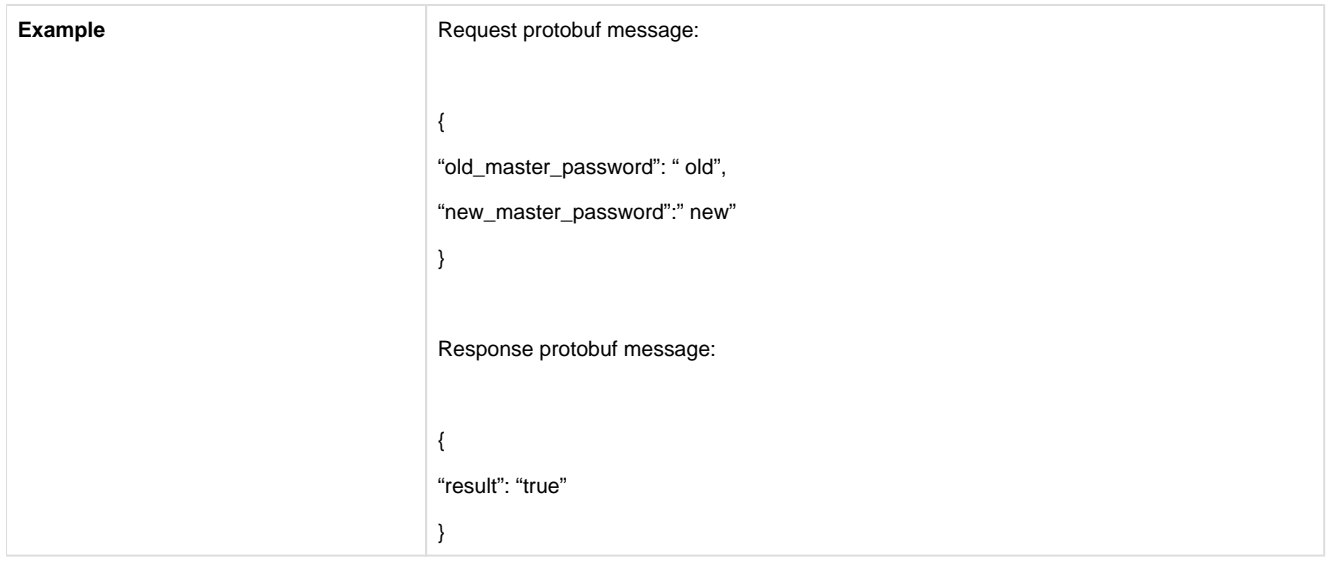

# 1.11. Change address password

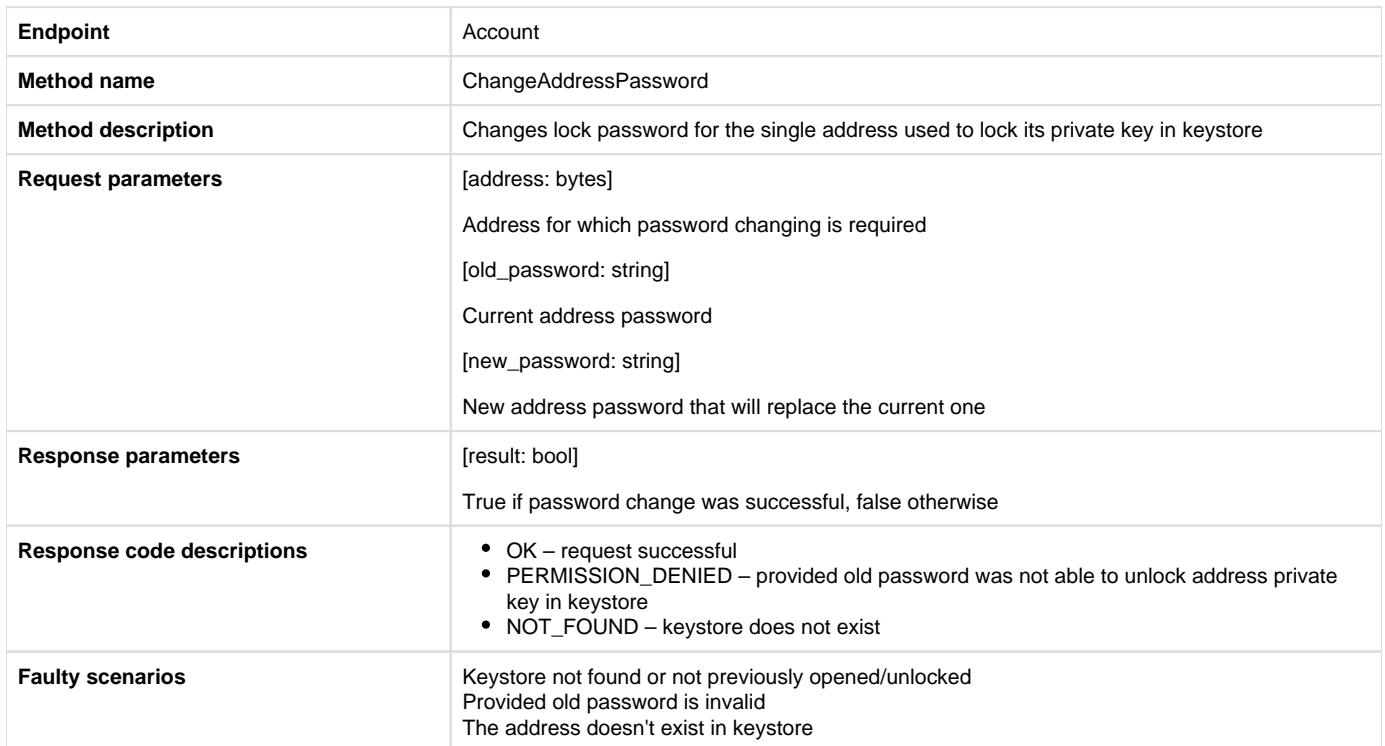

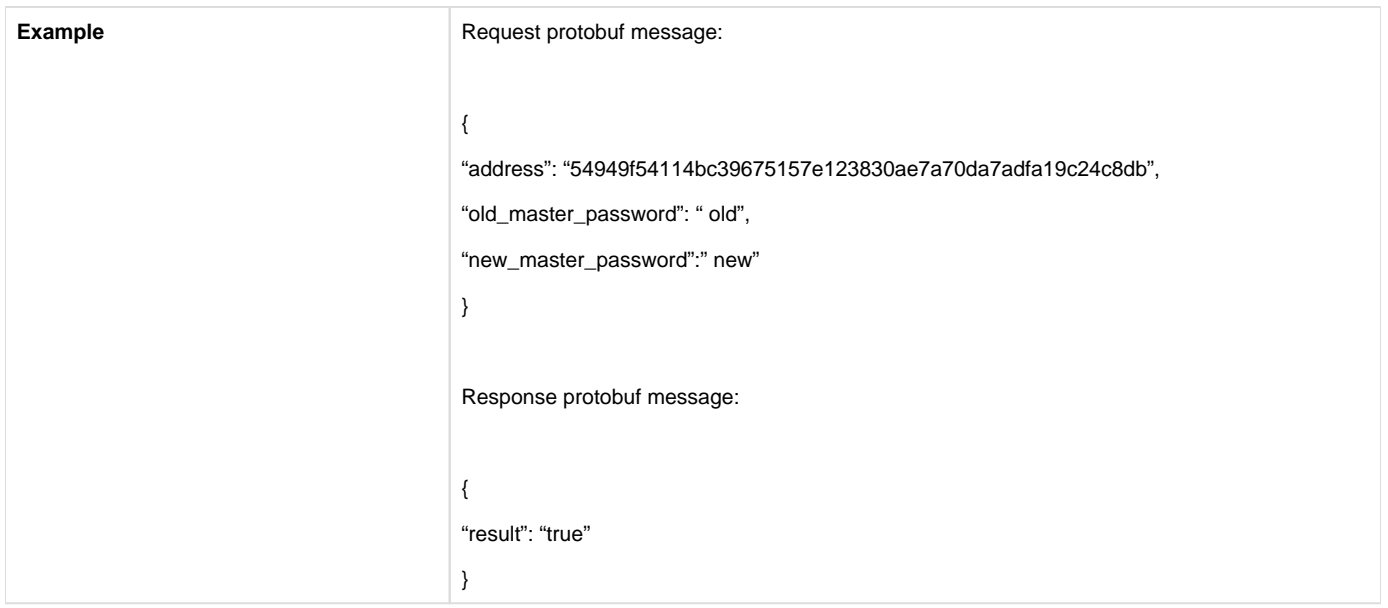

### 1.12. Send fund transfer transaction [Thin node only]

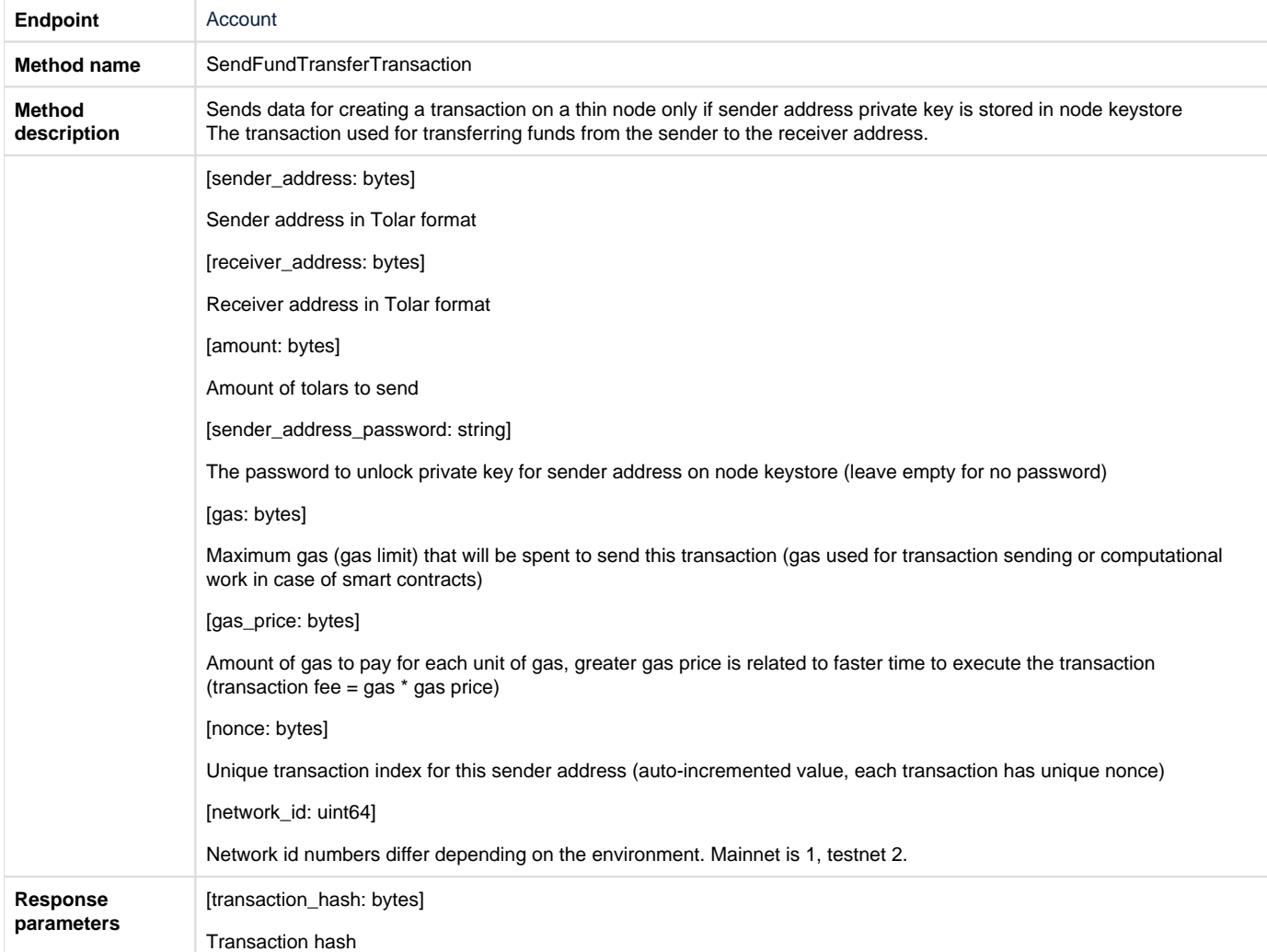

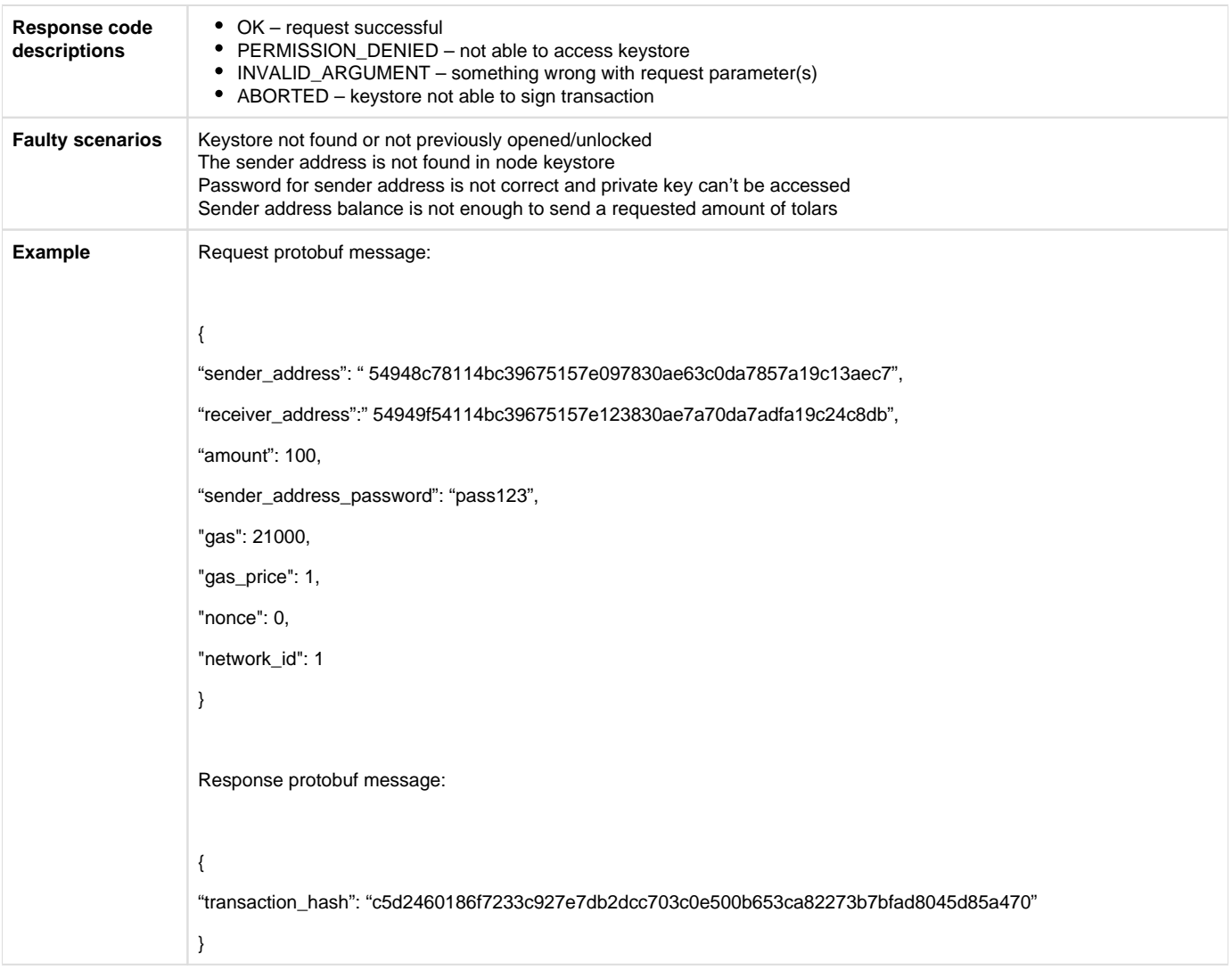

### 1.13. Send deploy contract transaction [Thin node only]

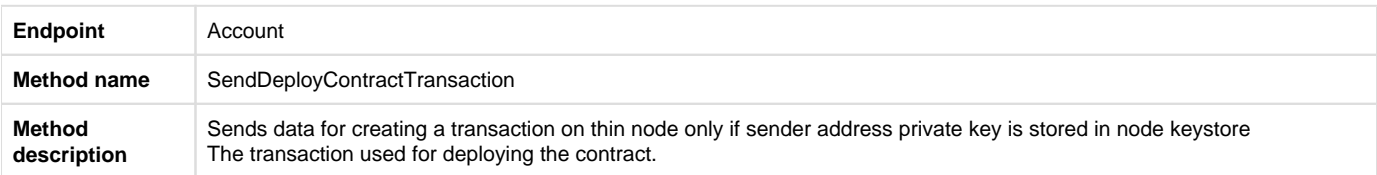

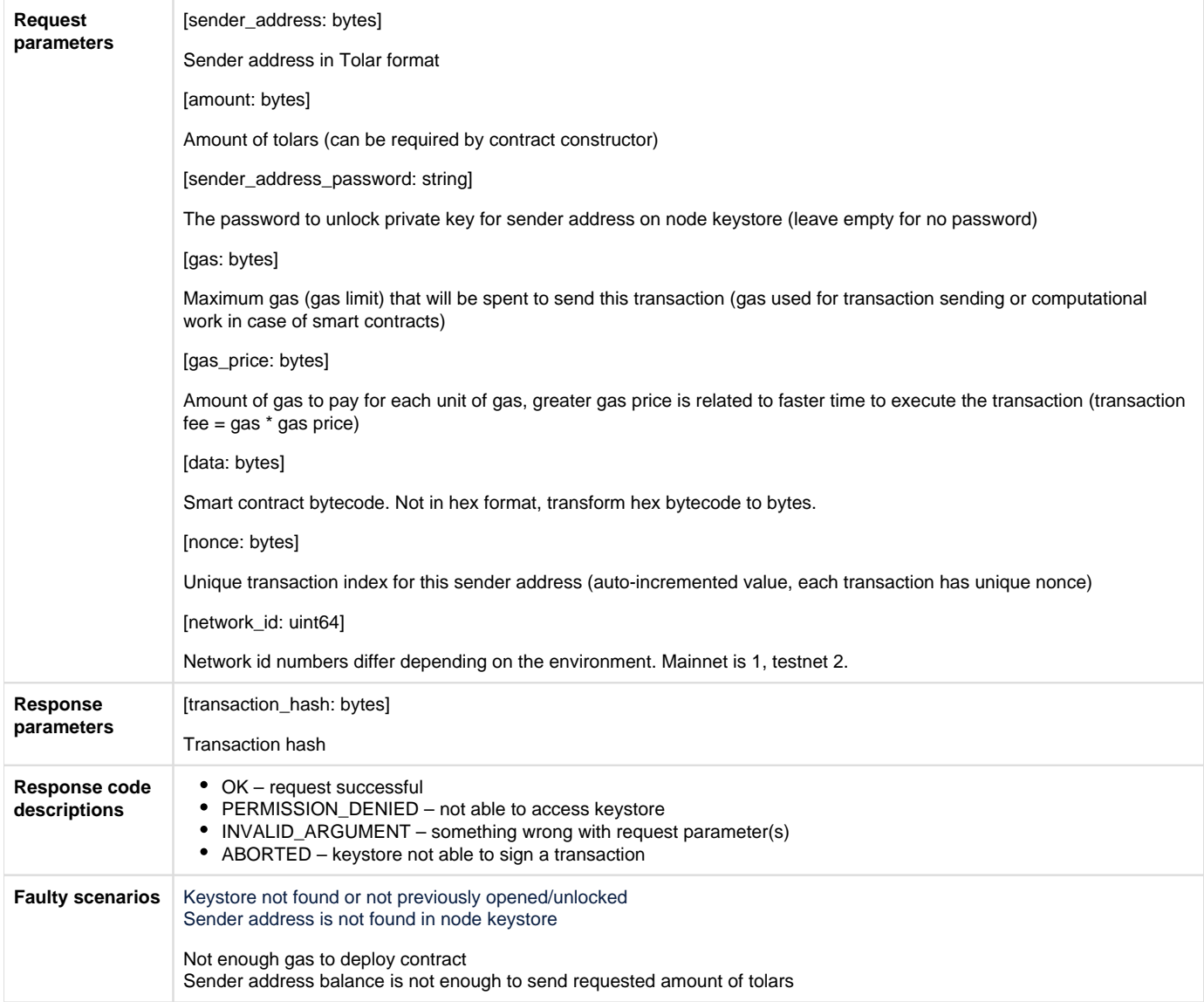

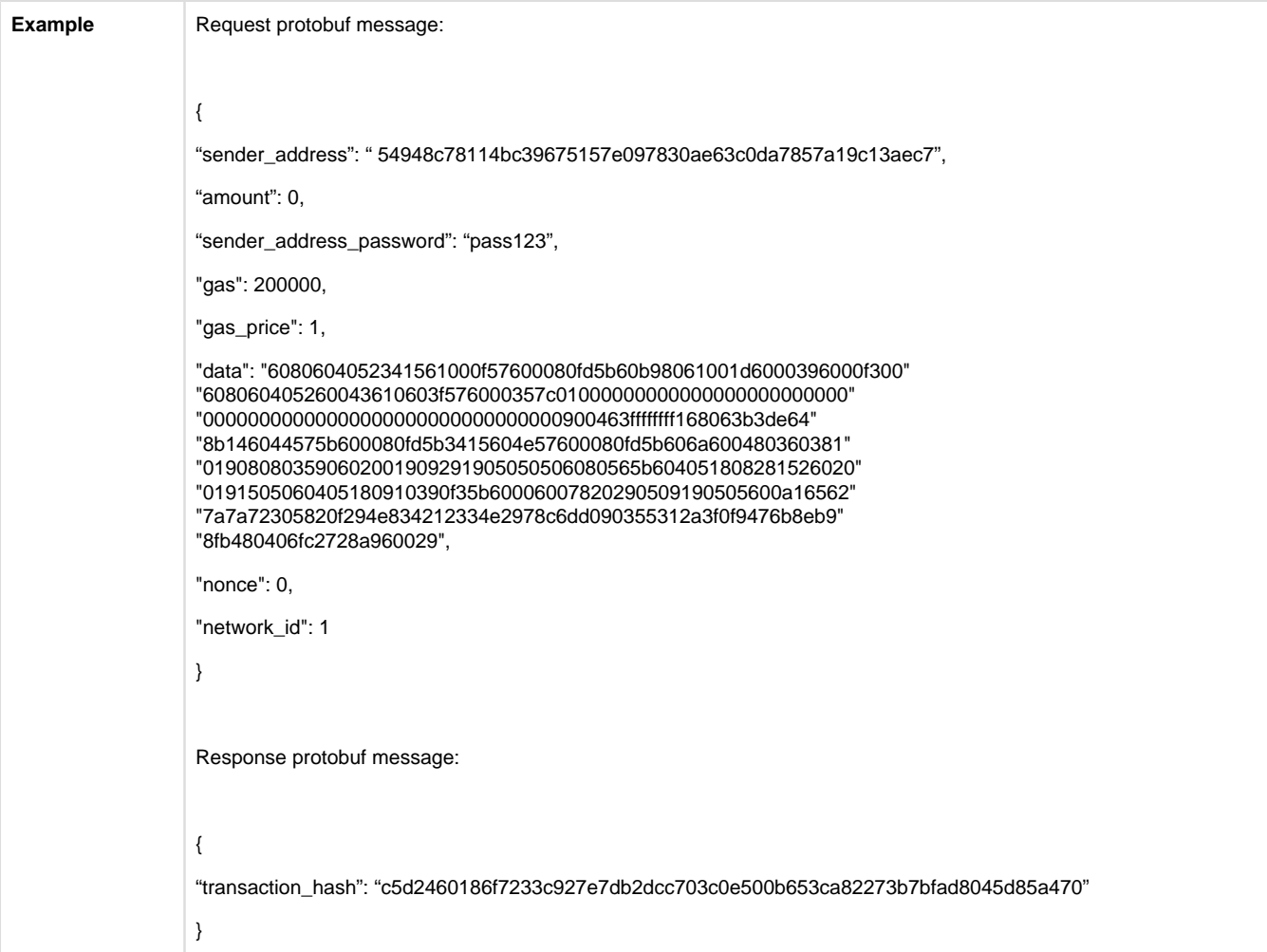

# 1.14. Send execute function transaction [Thin node only]

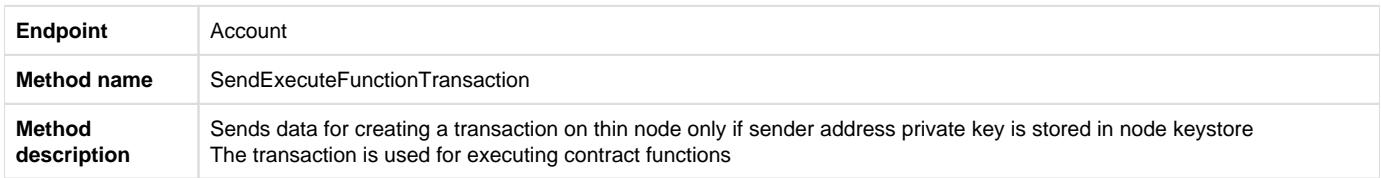

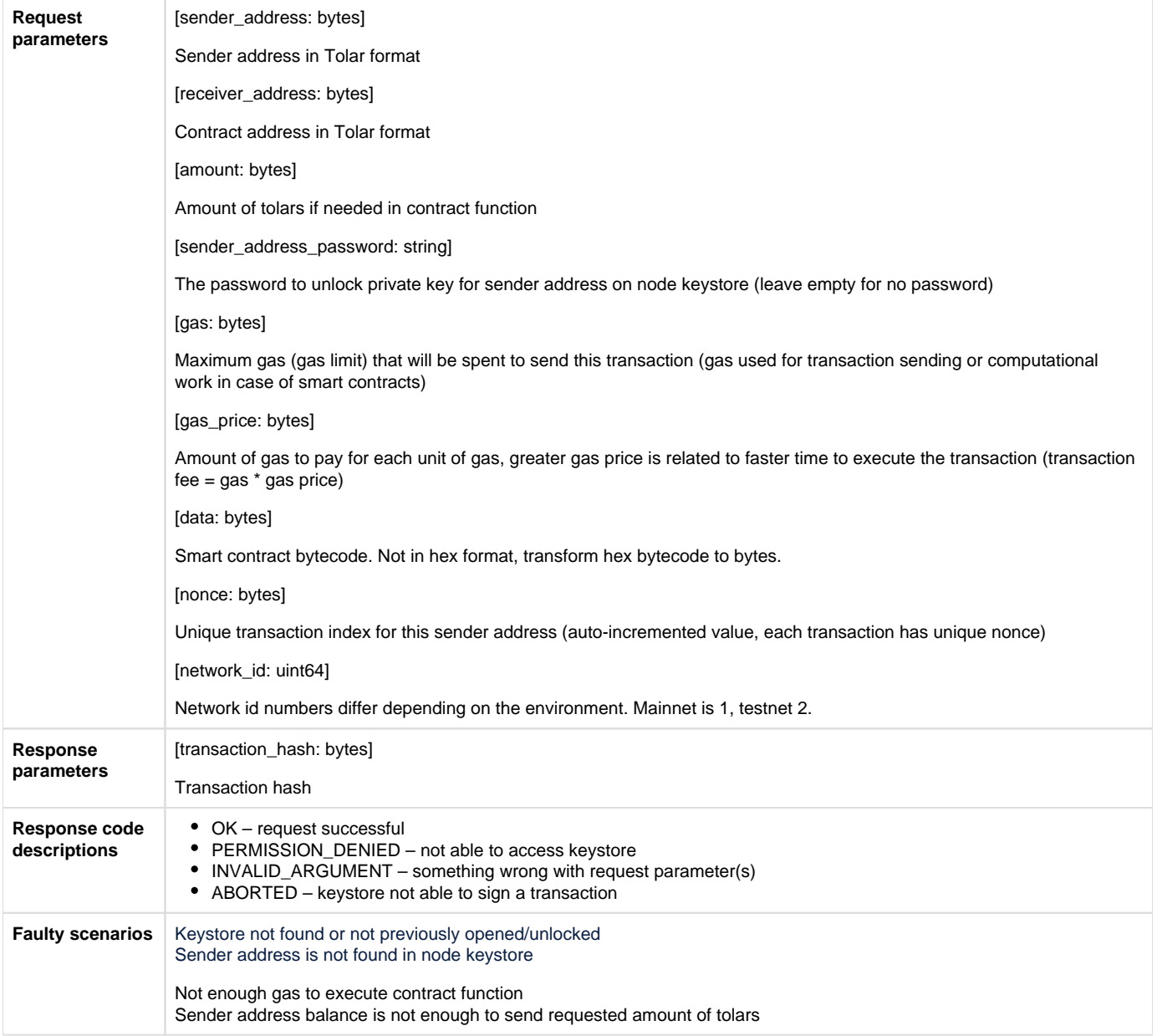

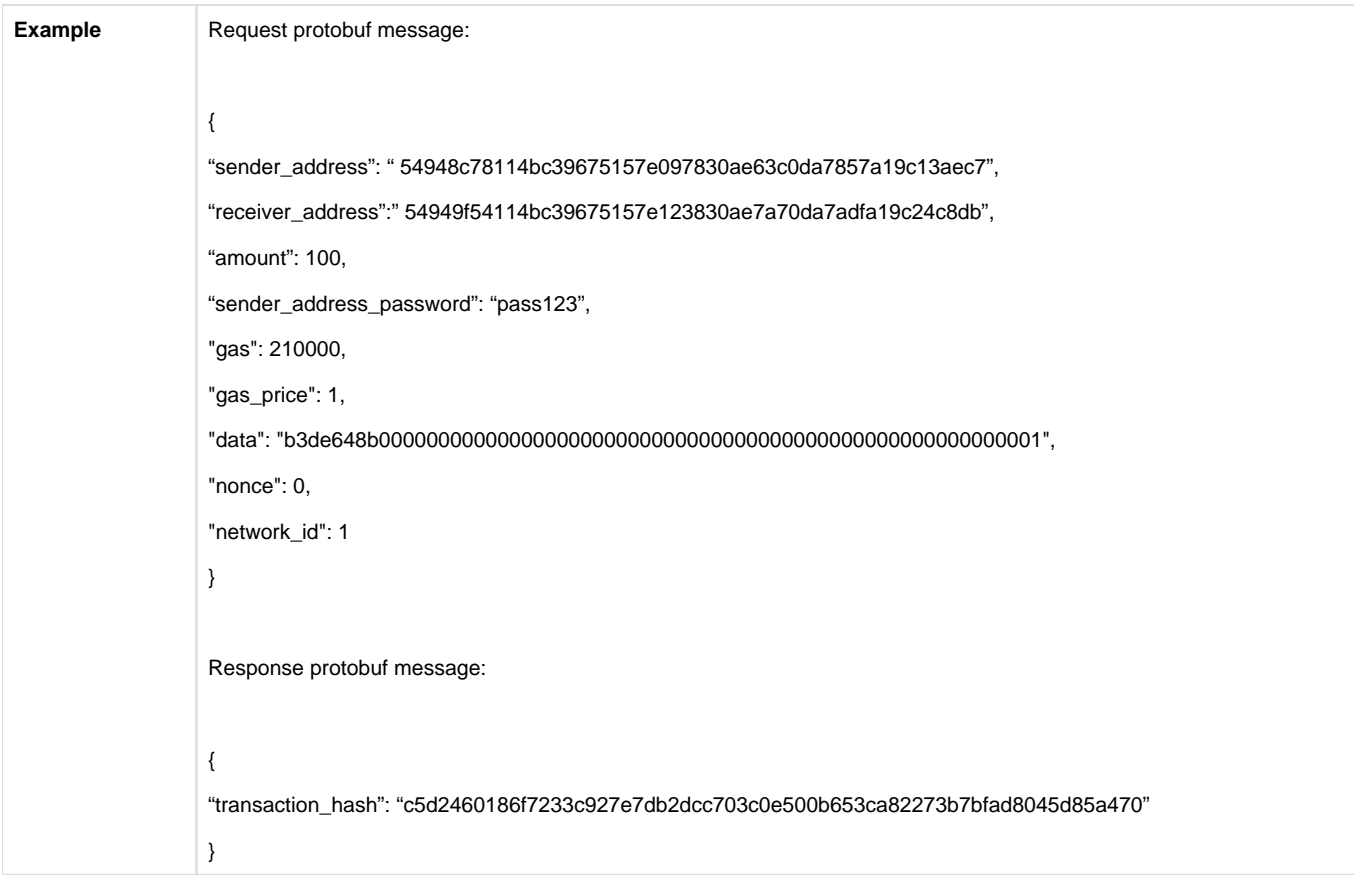

# 1.15. Import raw private key [Thin node only]

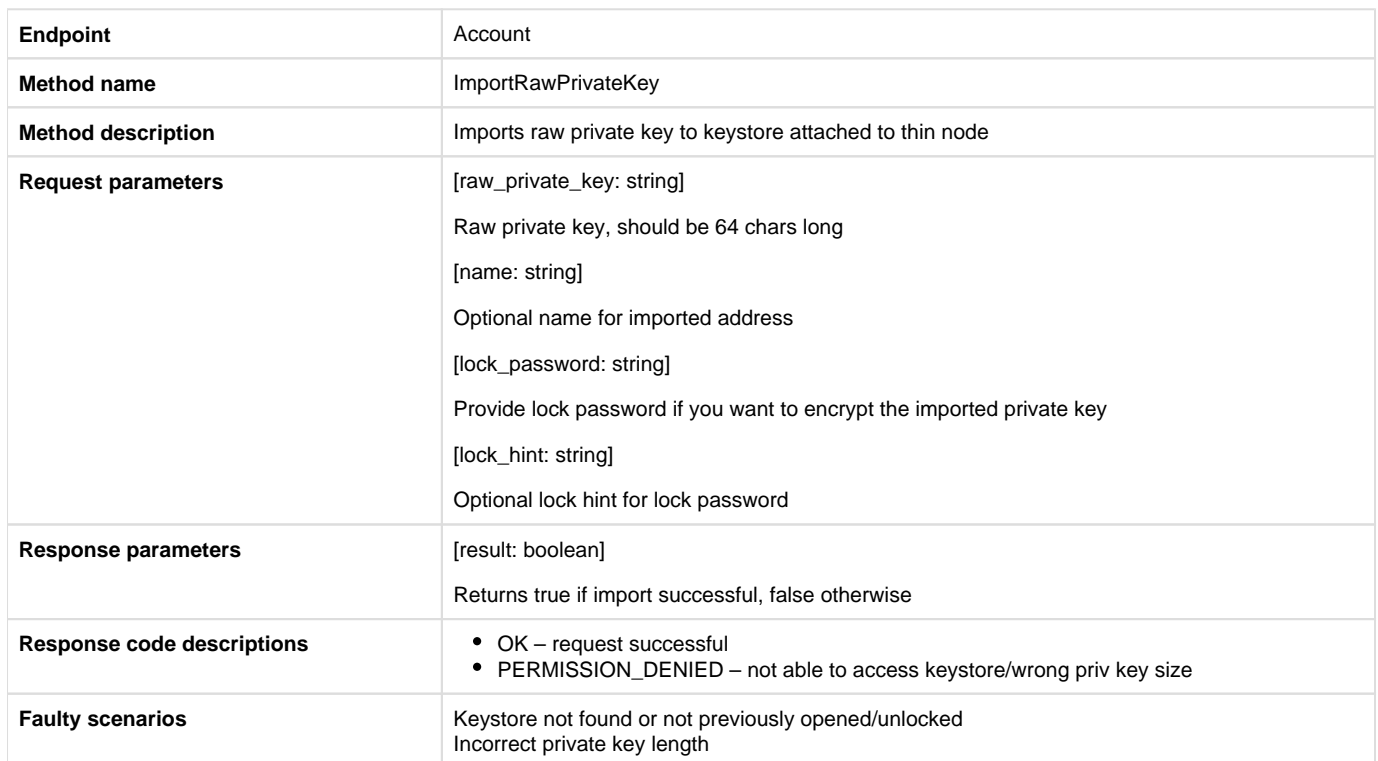

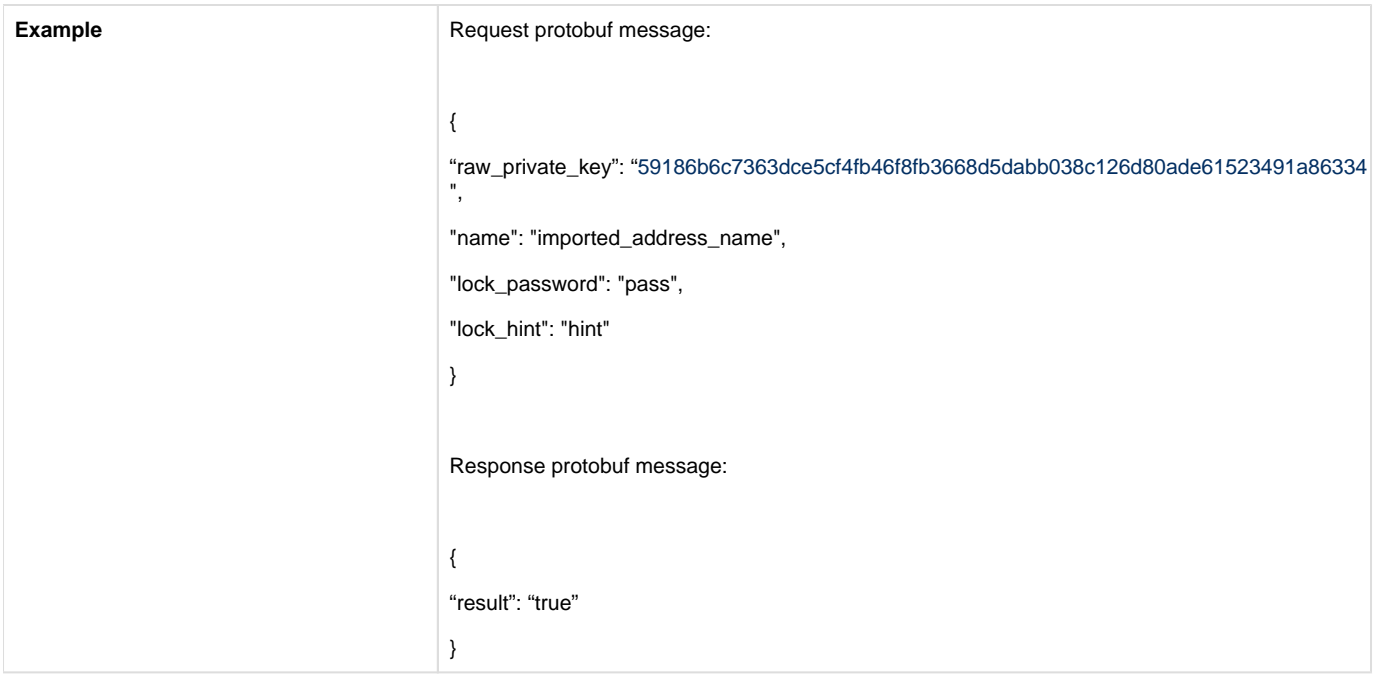

# 2. Transaction APIs

# 2.1. Send signed transaction

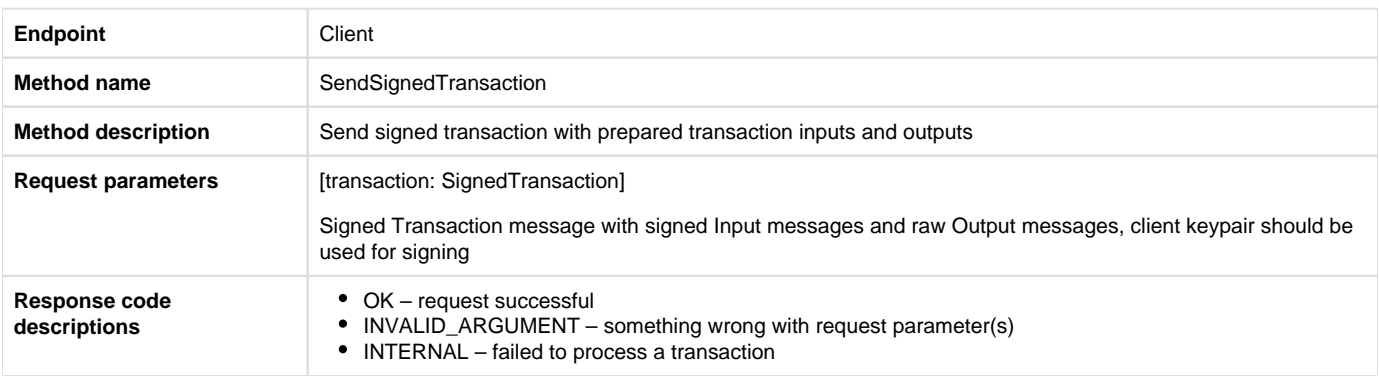

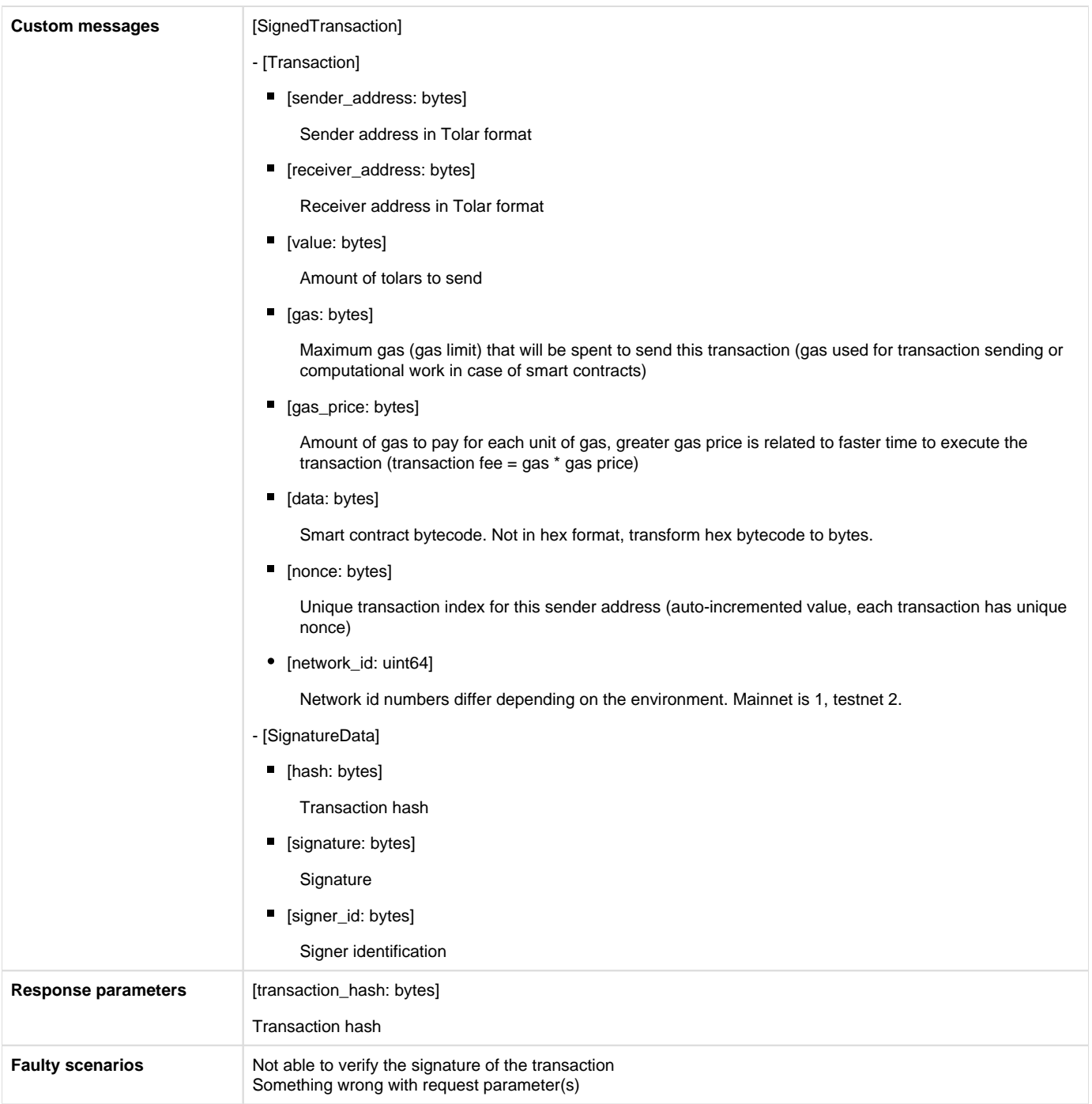

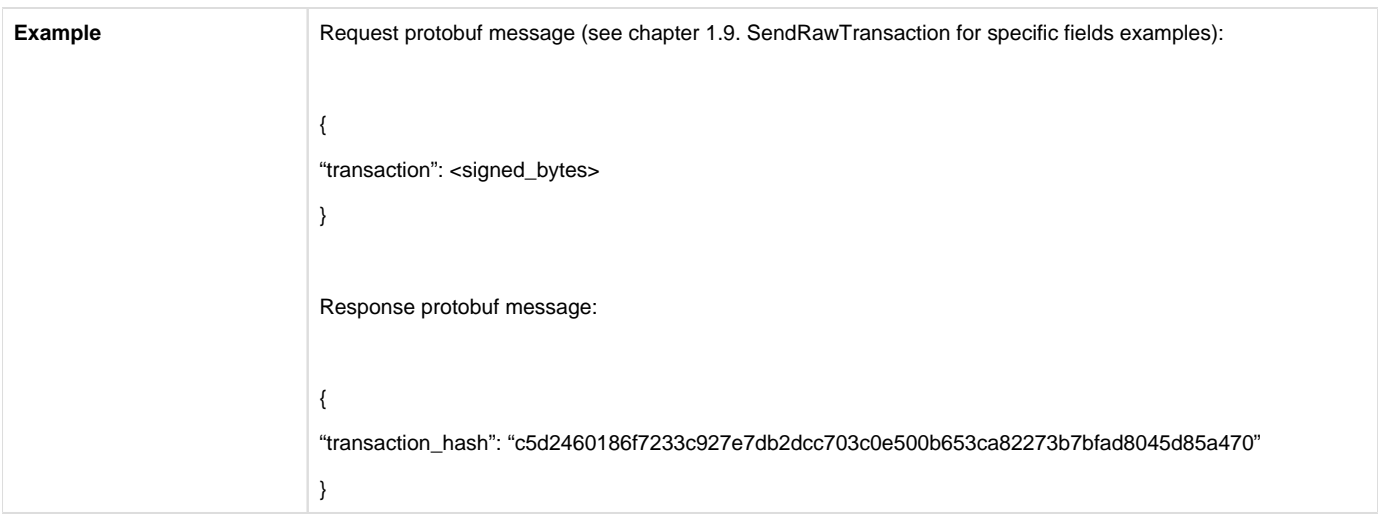

# 3. Network information APIs

### 3.1. Peer count

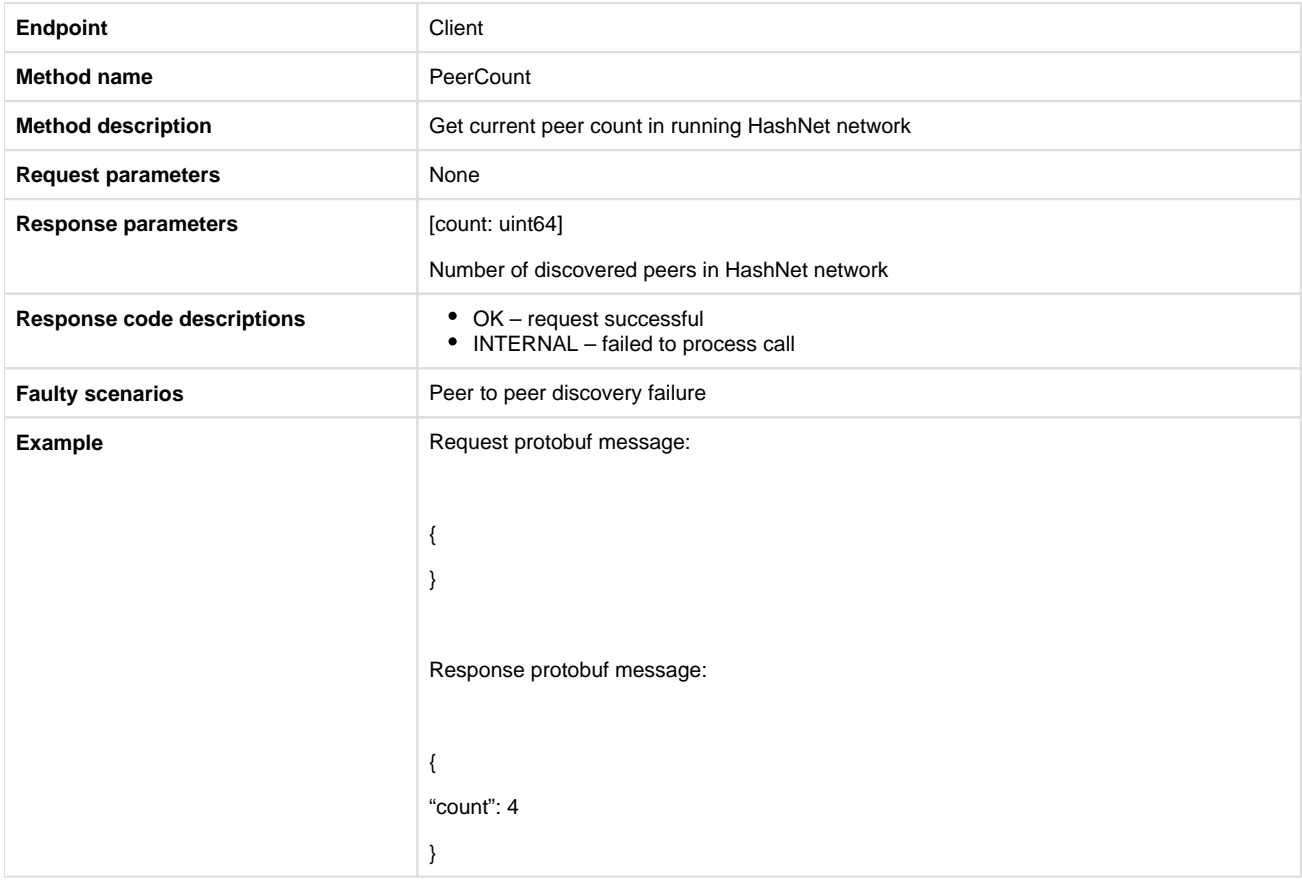

### 3.2. Master node count

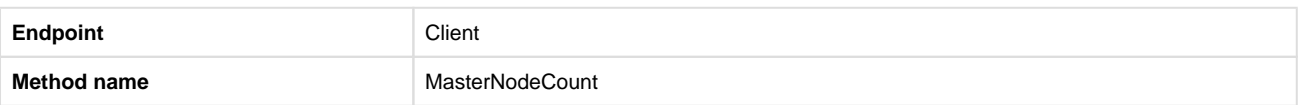

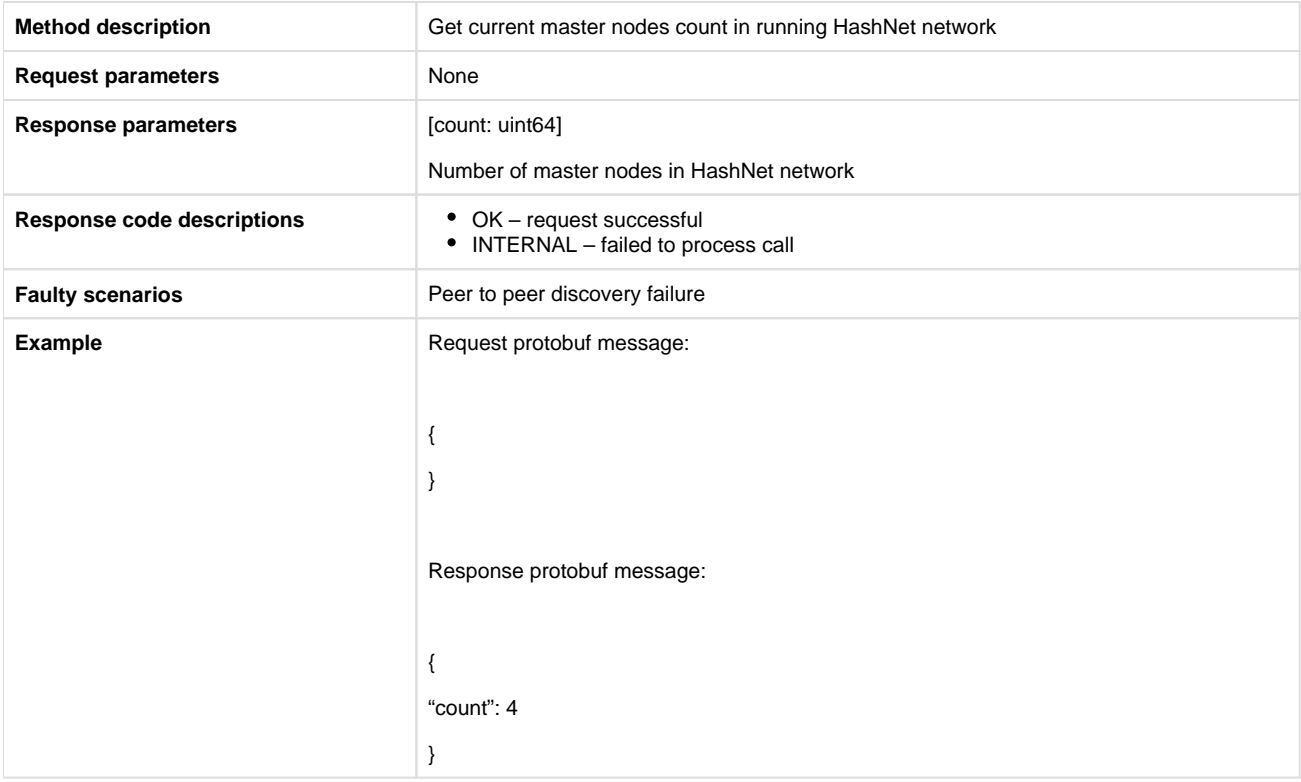

### 3.3. Is master node

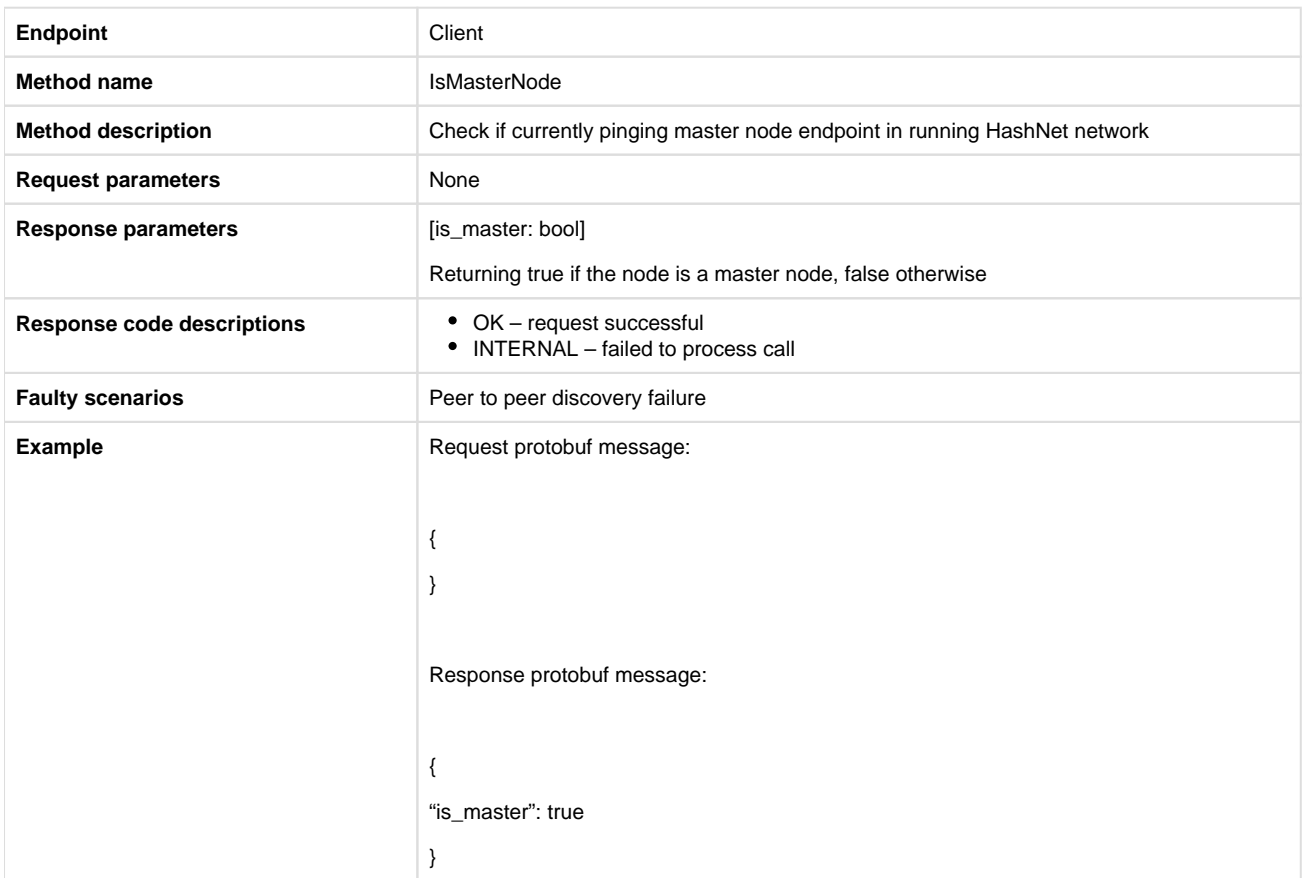

#### 3.4. Maximum peer count

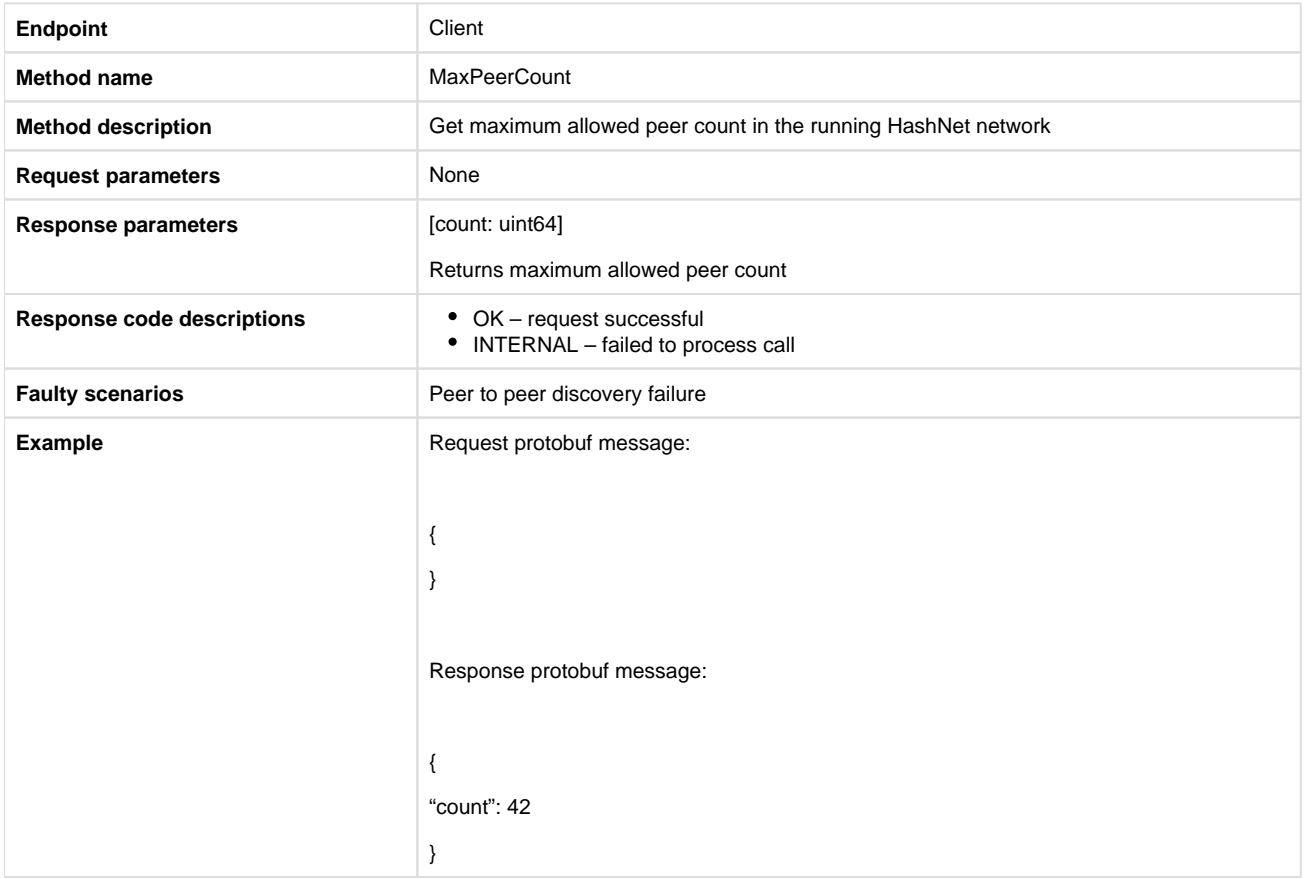

# 4. Block explorer APIs

#### 4.1. Get block count

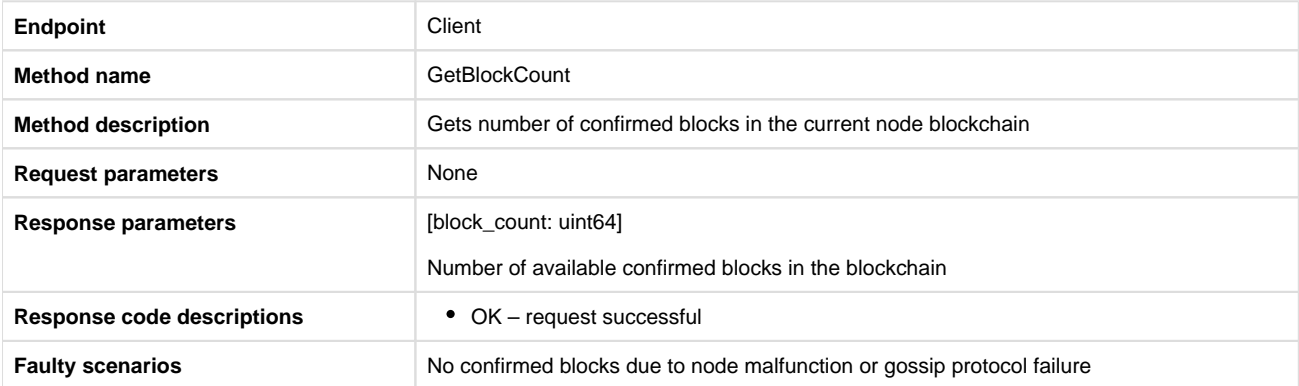

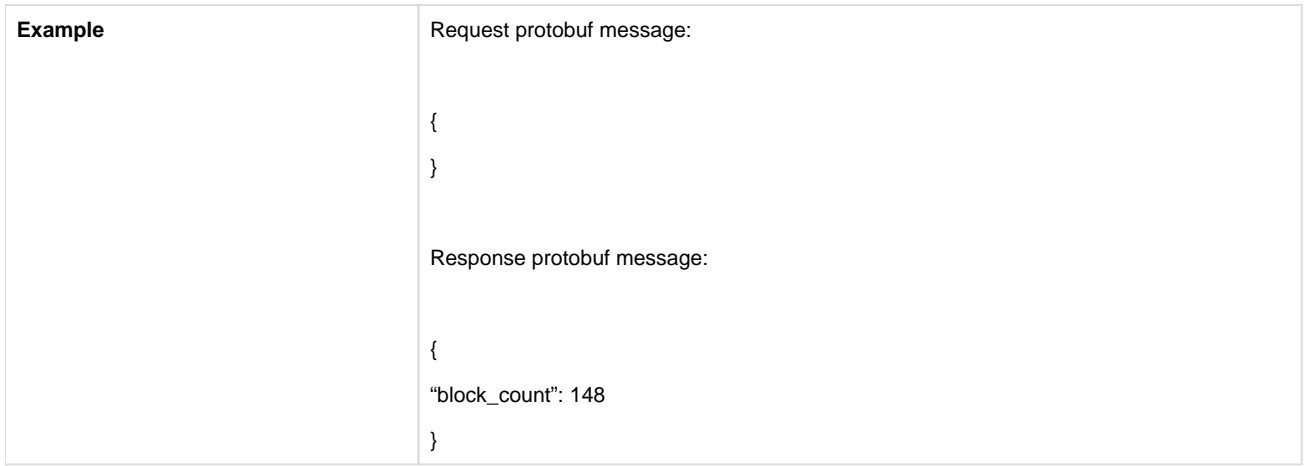

# 4.2. Get block by hash

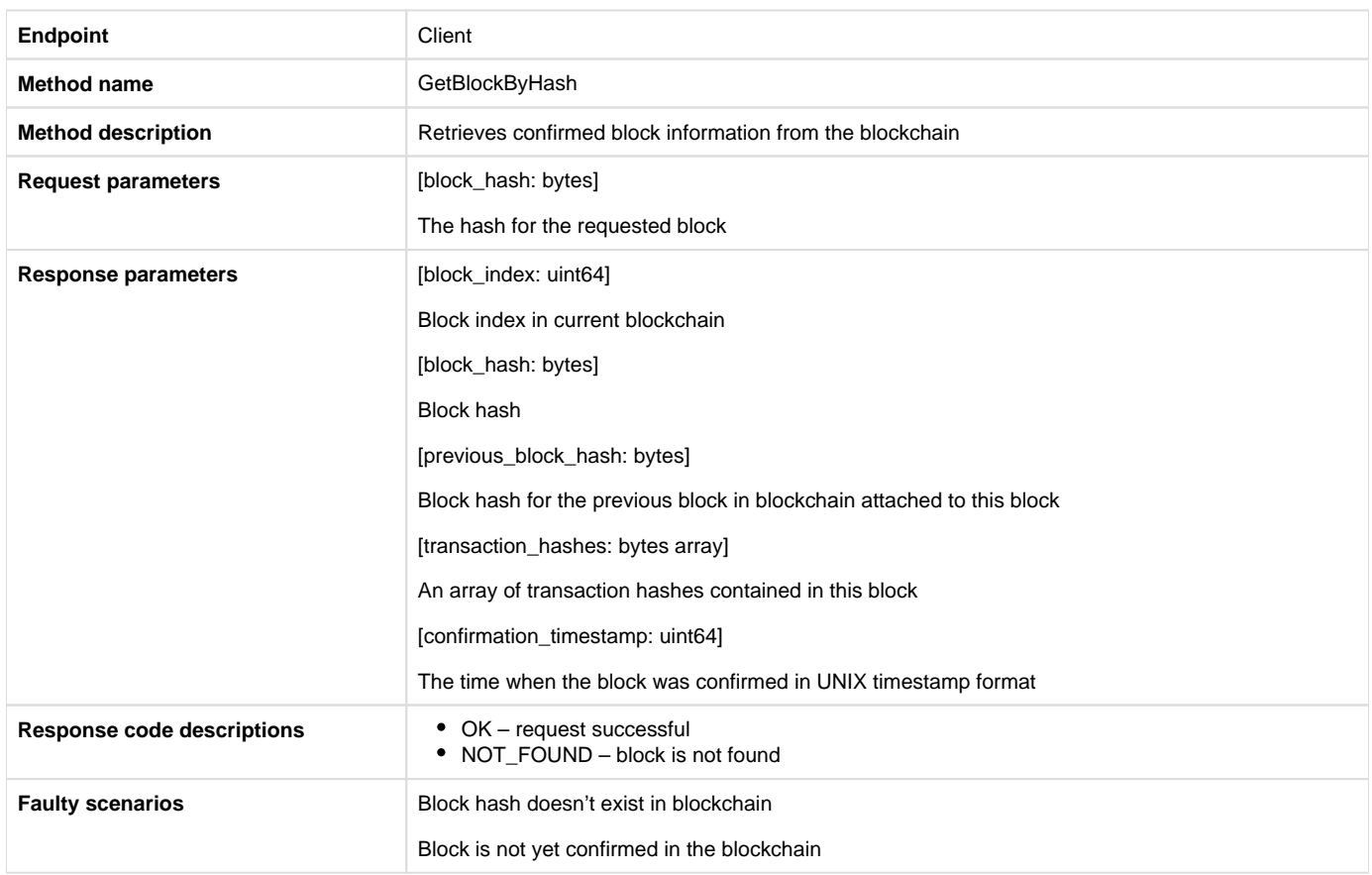

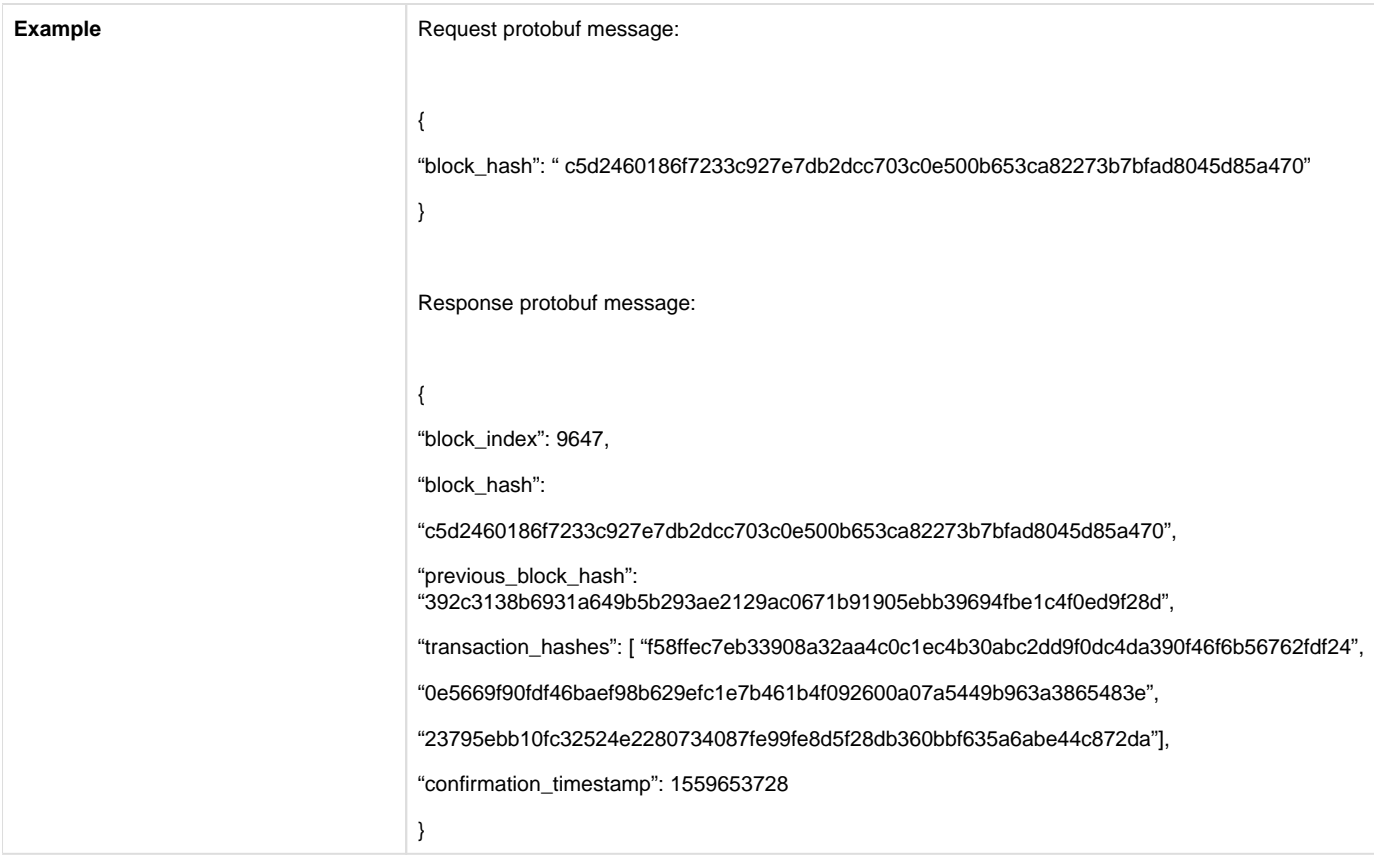

# 4.3. Get block by index

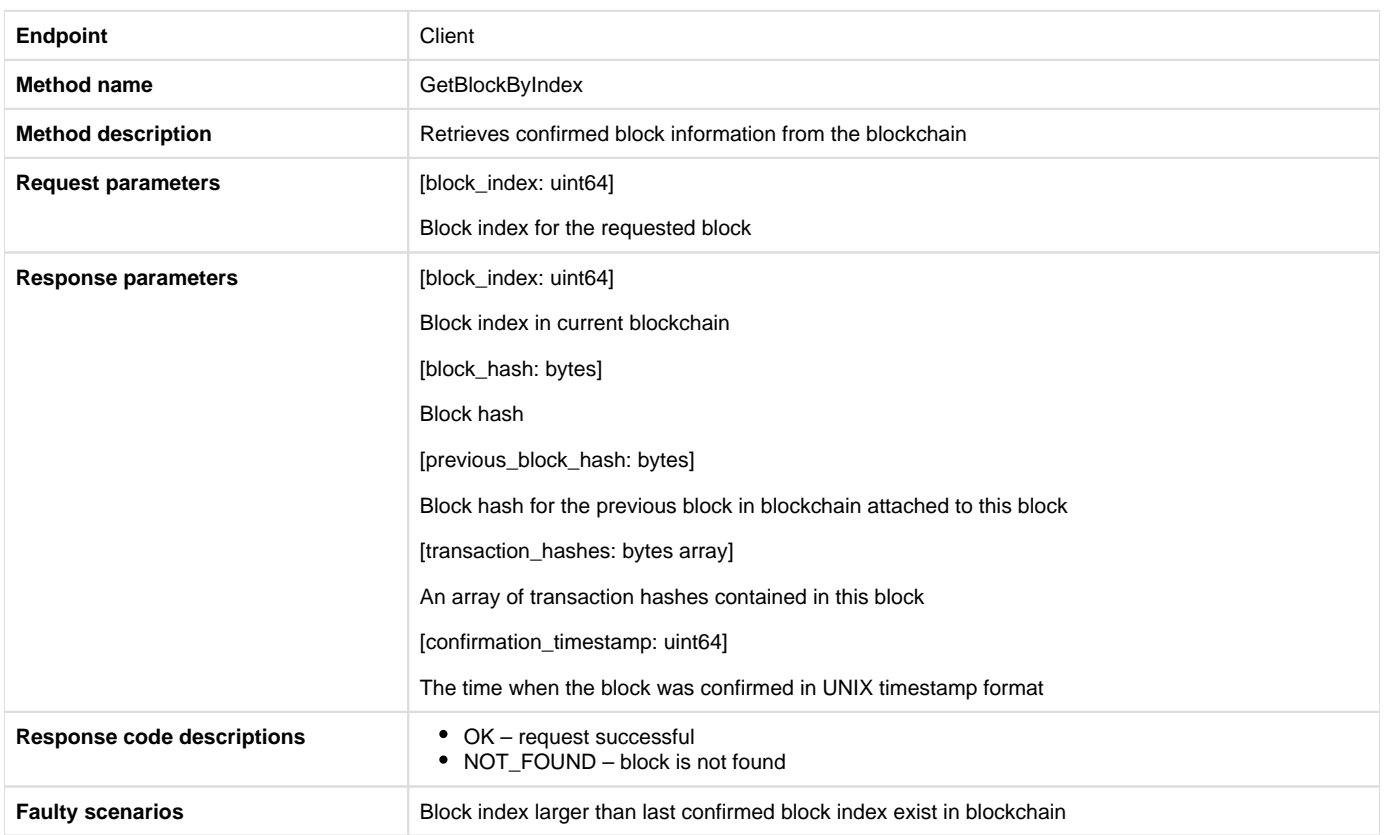

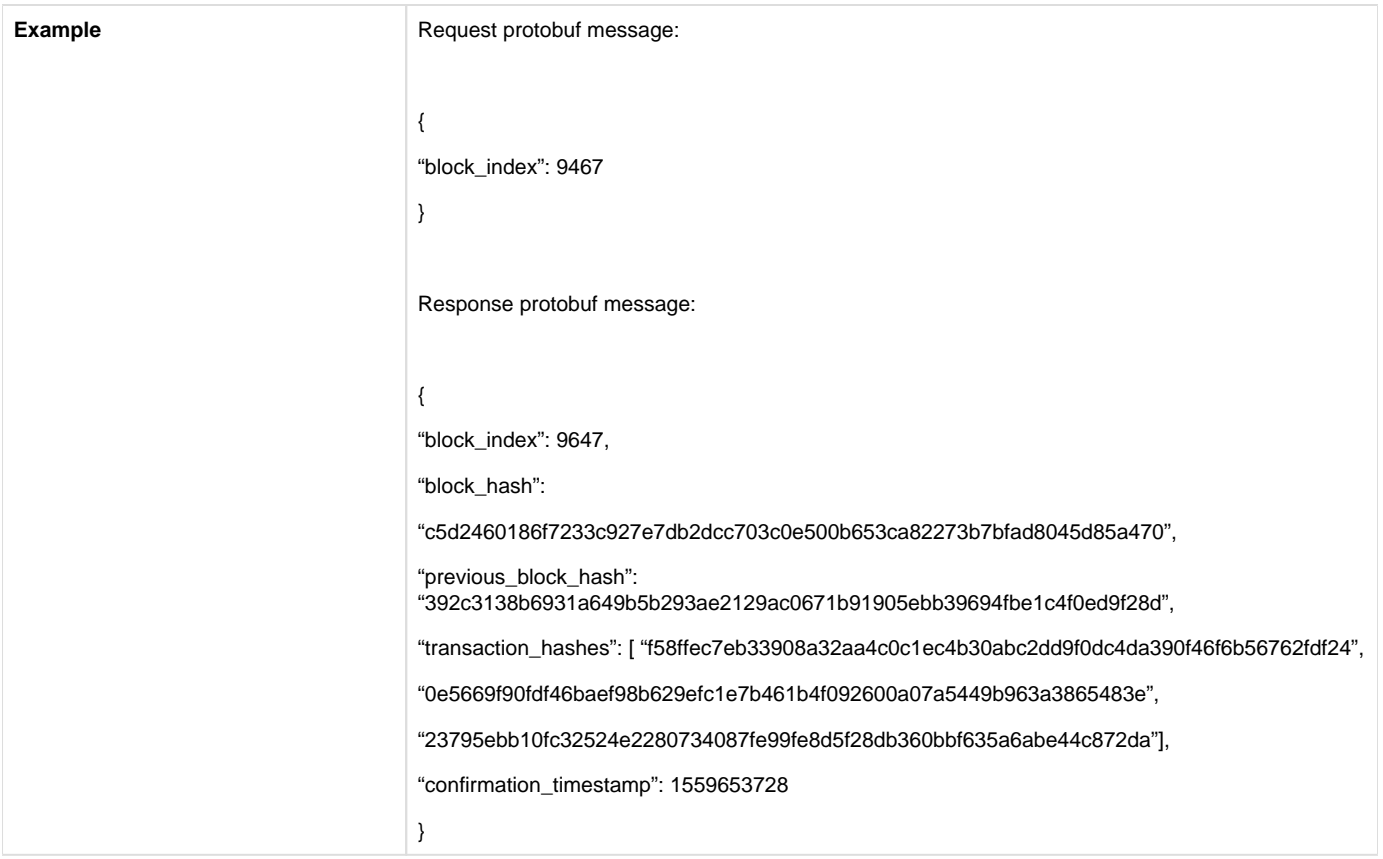

#### 4.4. Get transaction

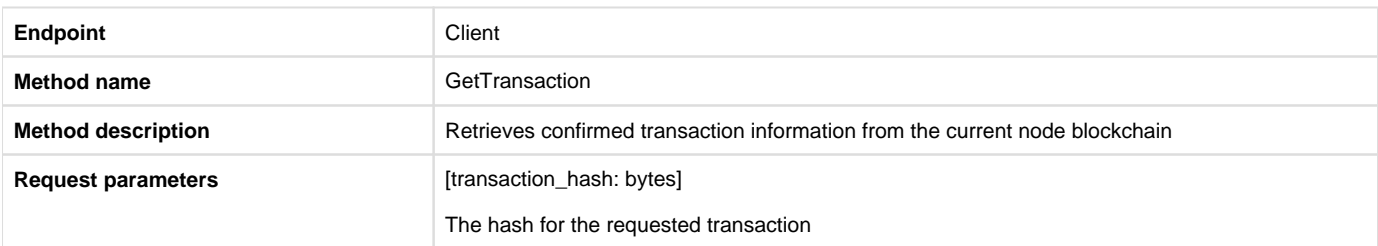

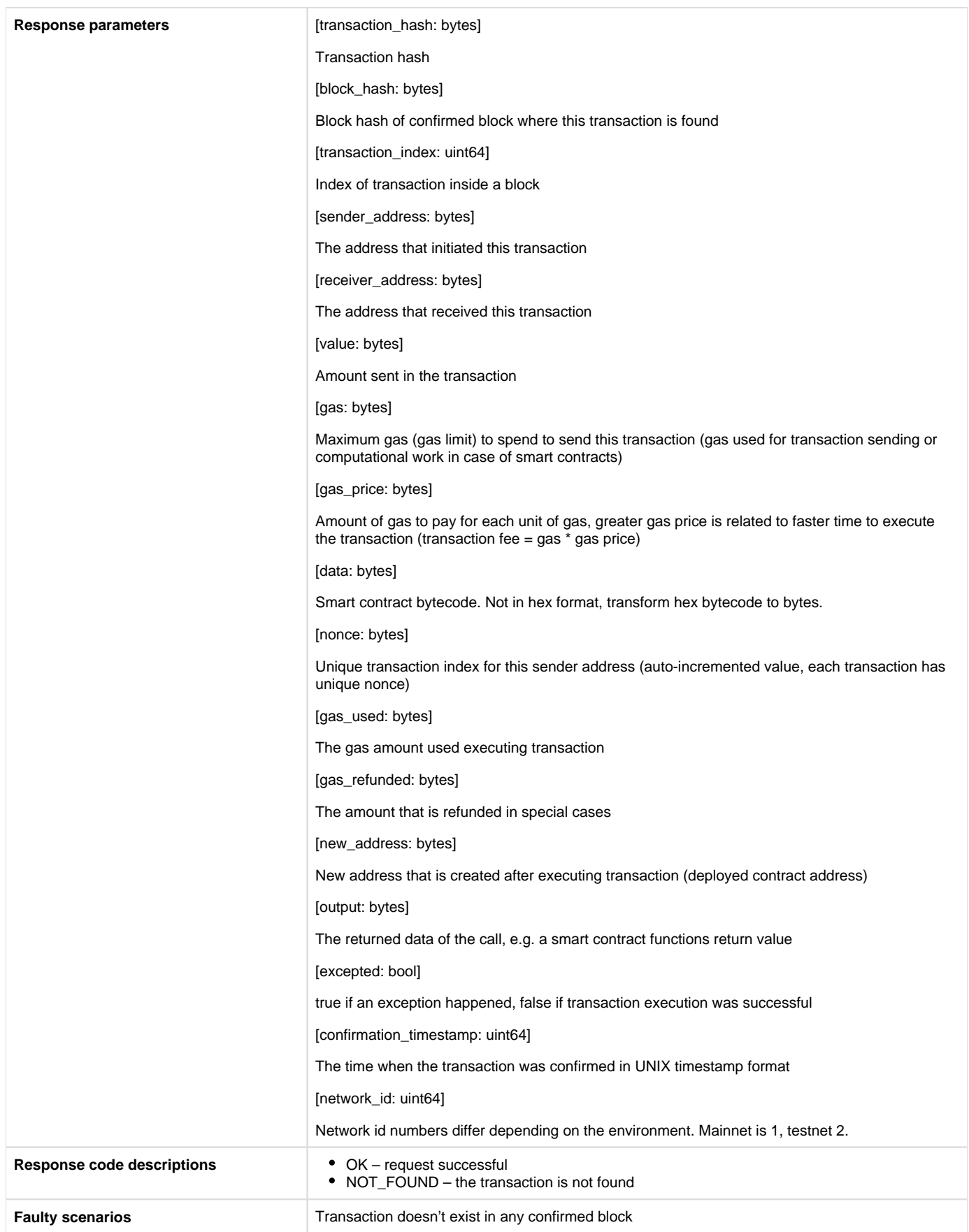

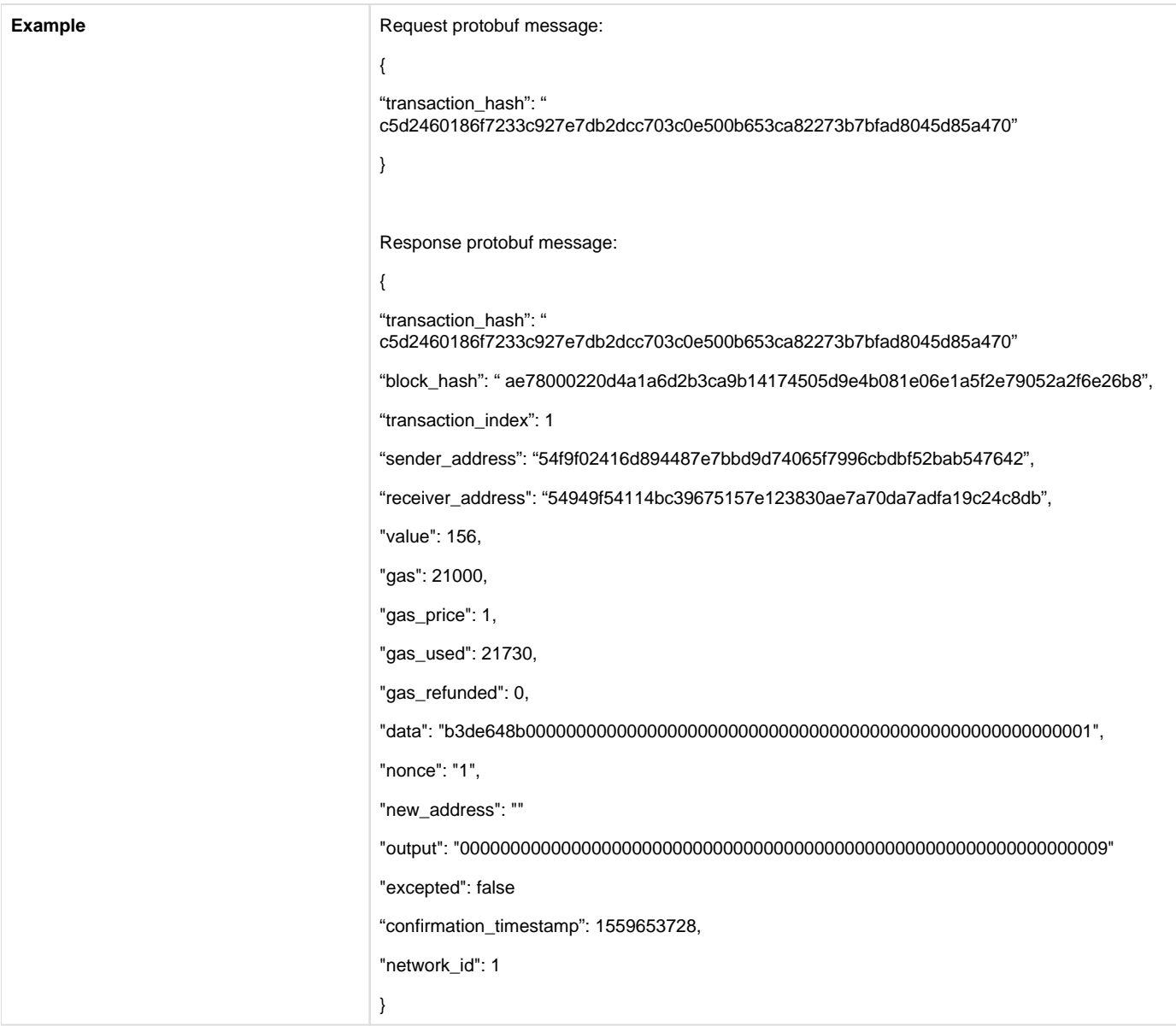

#### 4.5. Get blockchain information

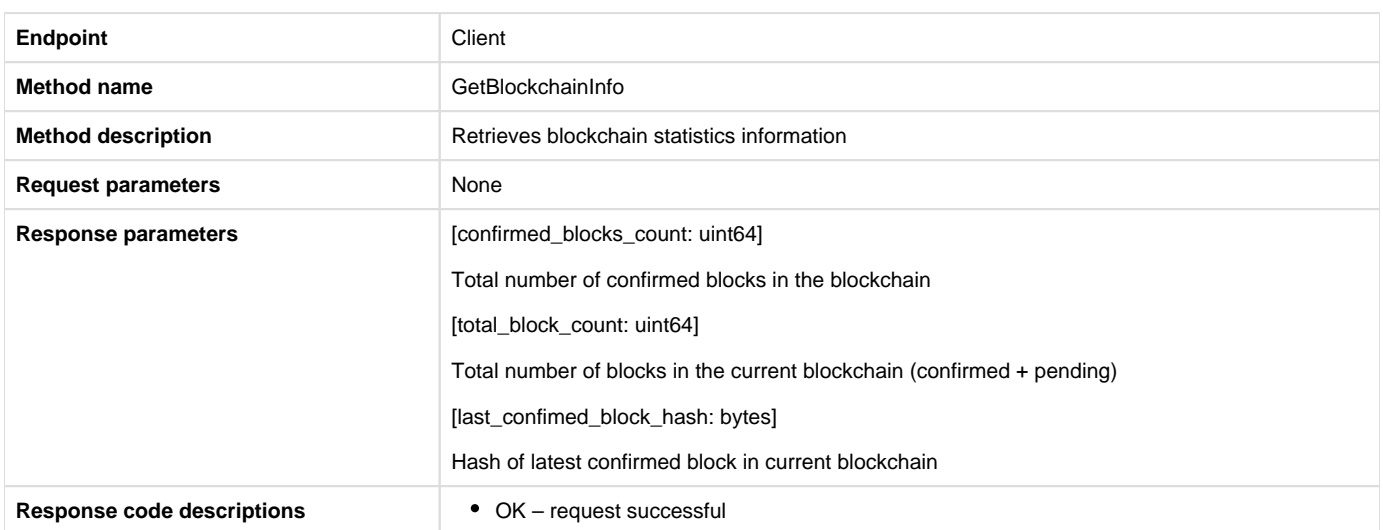

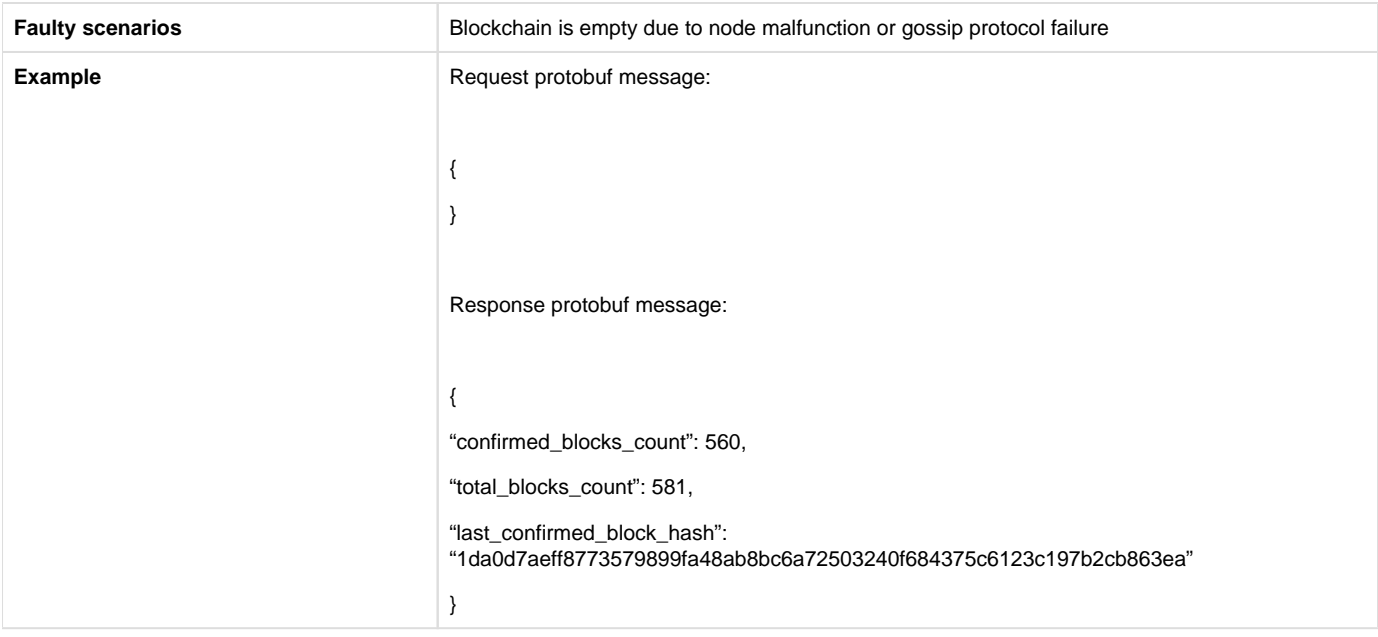

#### 4.6. Get transaction list

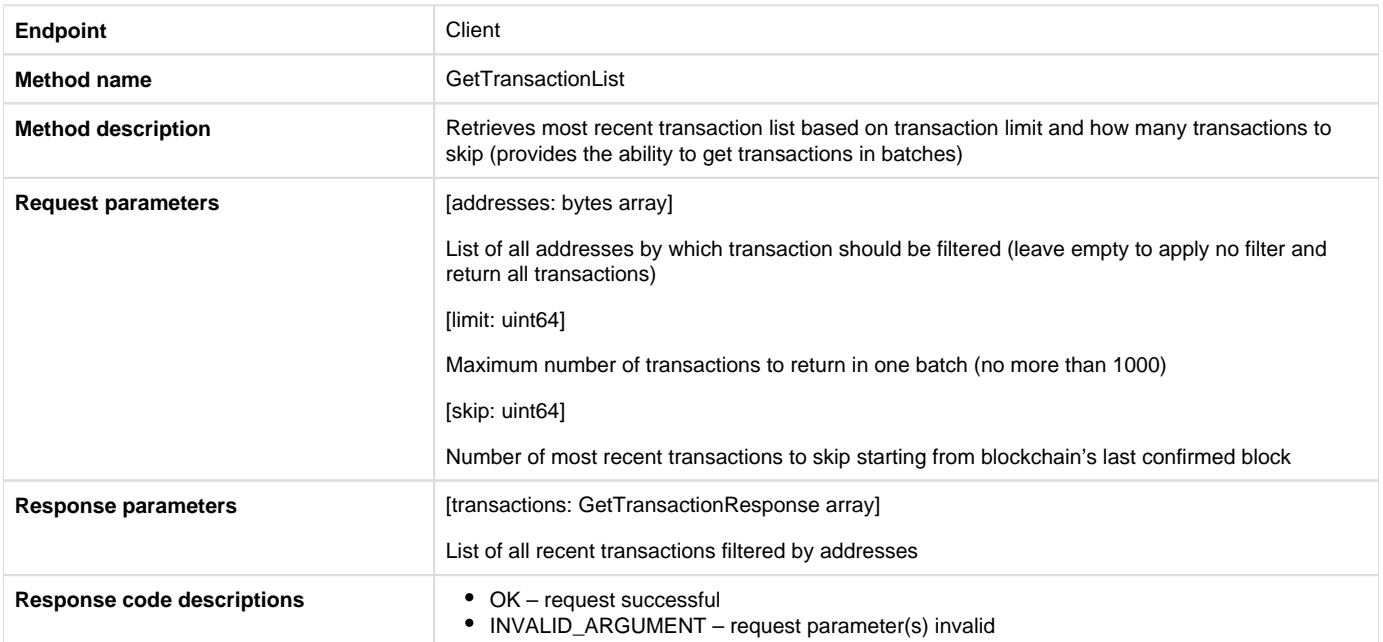

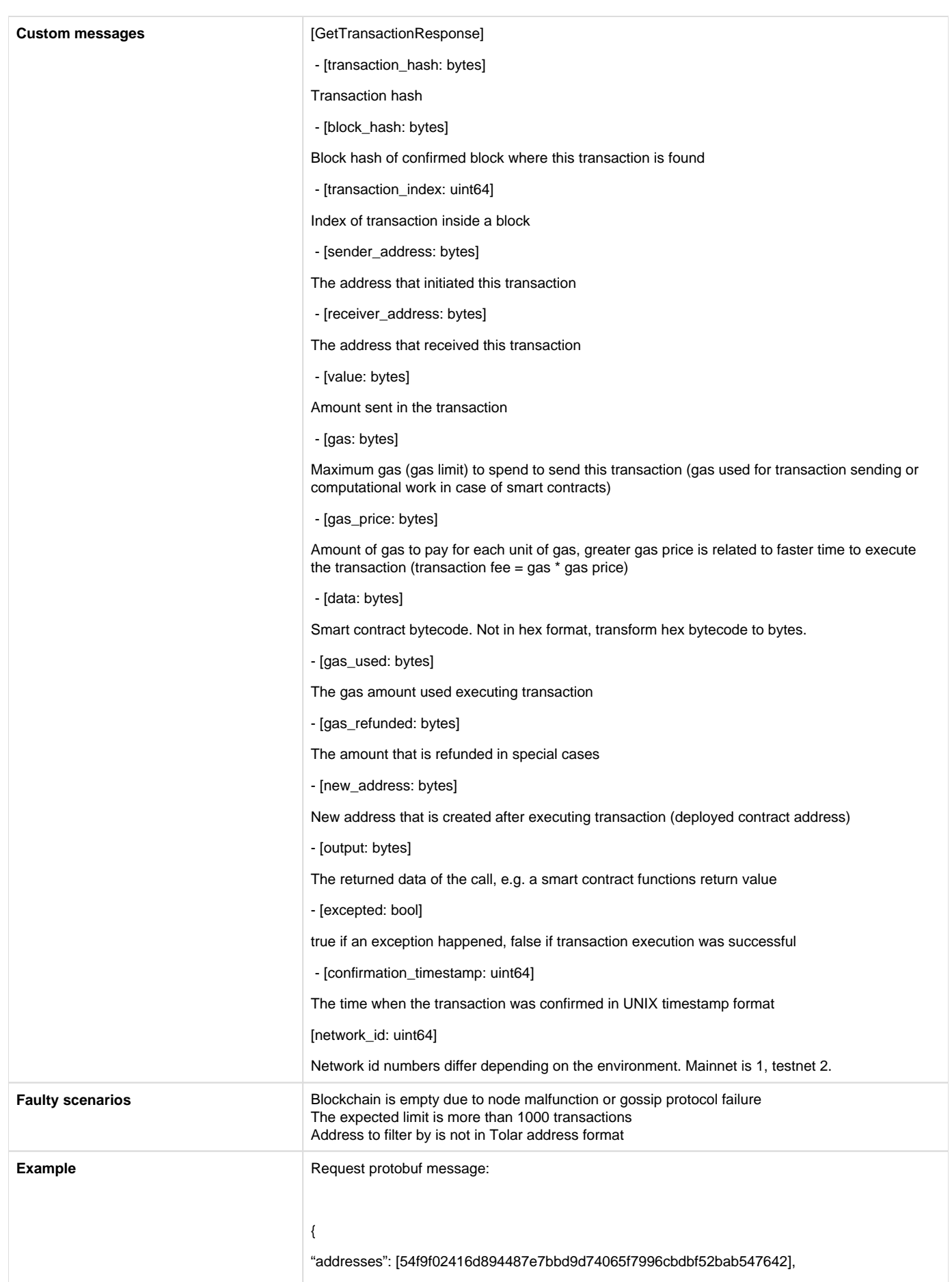

```
"limit": 2,
"skip": 0
}
Response protobuf message:
{
"transactions": [{
"transaction_hash": " 
c5d2460186f7233c927e7db2dcc703c0e500b653ca82273b7bfad8045d85a470"
"block_hash": " ae78000220d4a1a6d2b3ca9b14174505d9e4b081e06e1a5f2e79052a2f6e26b8",
"transaction_index": 1,
"sender_address": "54f9f02416d894487e7bbd9d74065f7996cbdbf52bab547642",
"receiver_address": "54949f54114bc39675157e123830ae7a70da7adfa19c24c8db",
"value": 156,
"gas": 21000,
"gas_price": 1,
"gas_used": 21730,
"gas_refunded": 0,
"data": "b3de648b00000000000000000000000000000000000000000000000000000001",
"nonce": "1",
"new_address": "",
"output": "0000000000000000000000000000000000000000000000000000000000000009"
"excepted": false,
"confirmation_timestamp": 1559653728,
"network_id": 1},
{
"transaction_hash": " f58ffec7eb33908a32aa4c0c1ec4b30abc2dd9f0dc4da390f46f6b56762fdf24"
"block_hash": " b1245sf2s0d4a1a6d2b3ca9b14174505d9e4b081e06e1a5f2e79052a2a6d2fbf",
"transaction_index": 2,
"sender_address": "54949f54114bc39675157e123830ae7a70da7adfa19c24c8db",
"receiver_address": "54f9f02416d894487e7bbd9d74065f7996cbdbf52bab547642",
"value": 12360,
"gas": 21000,
"gas_price": 1,
"gas_used": 21730,
"gas_refunded": 0,
"data": "",
"nonce": "0",
"new_address": "",
"output": "",
```
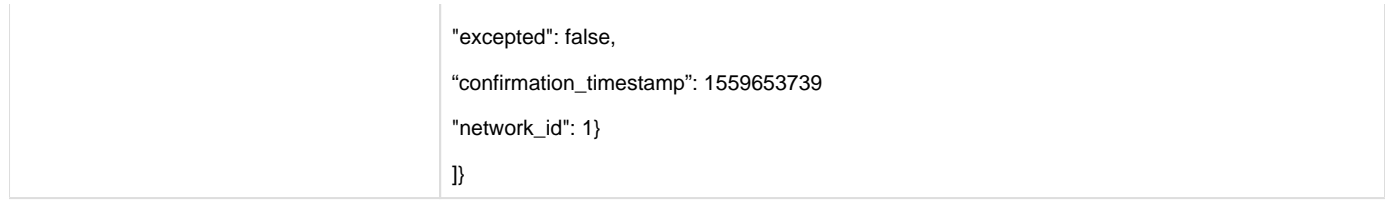

### 4.7. Get nonce

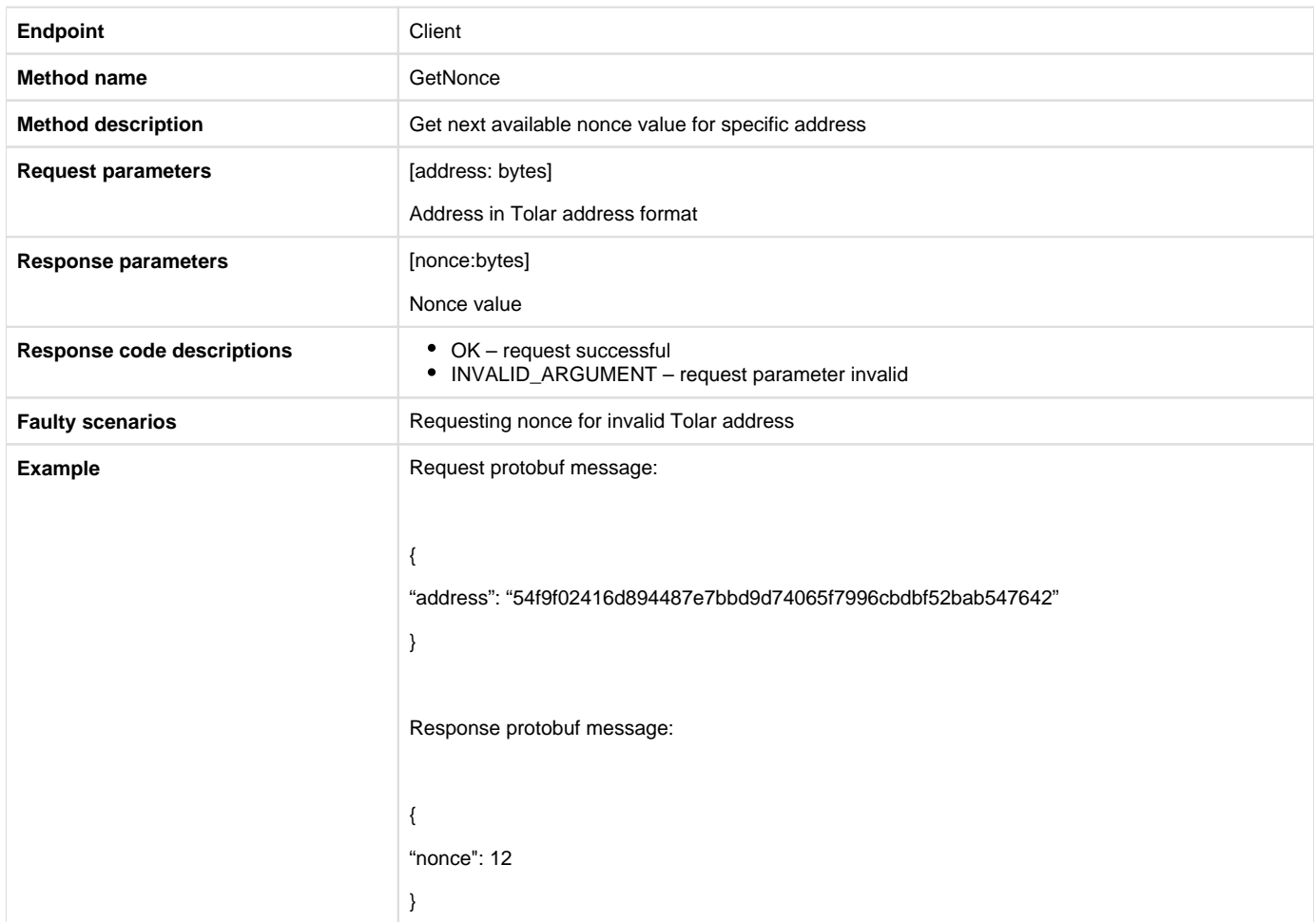

### 4.8. Get balance

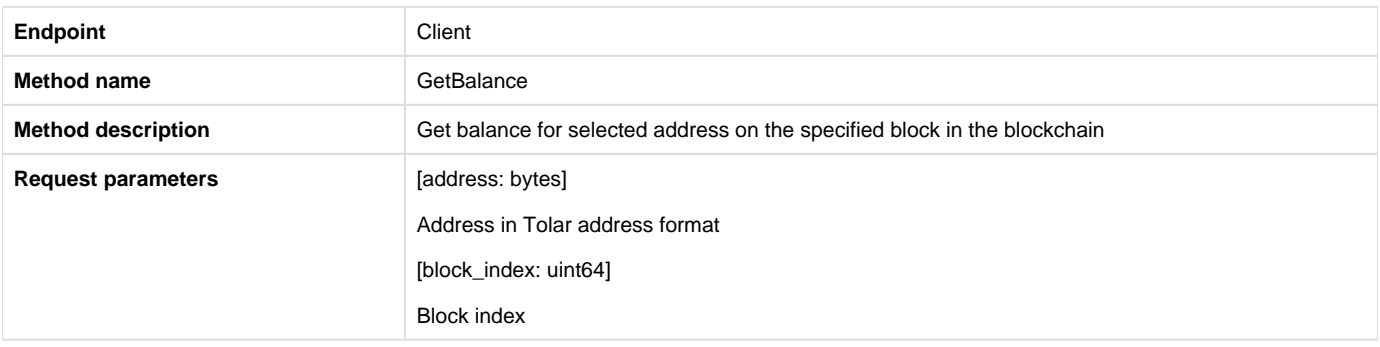

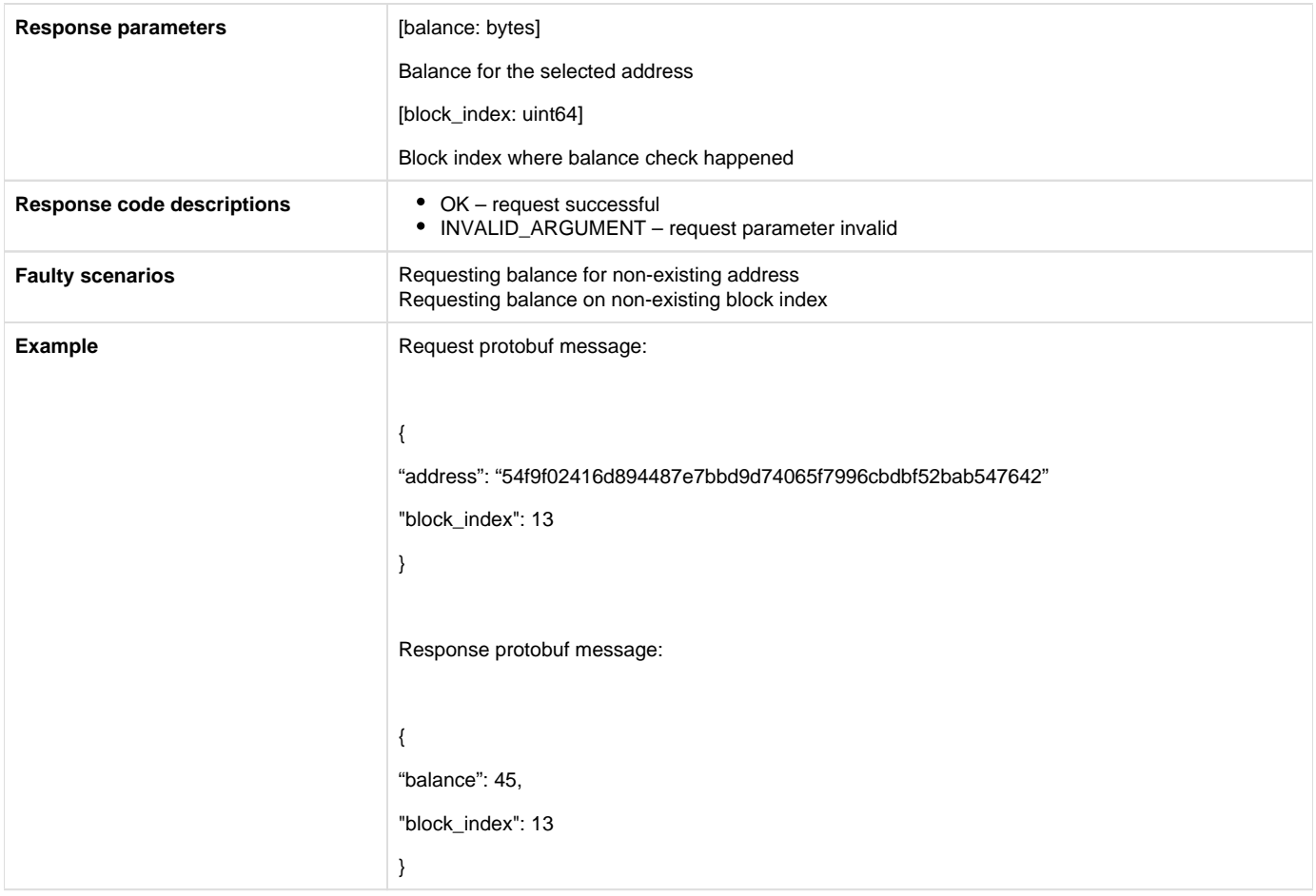

#### 4.9. Get latest balance

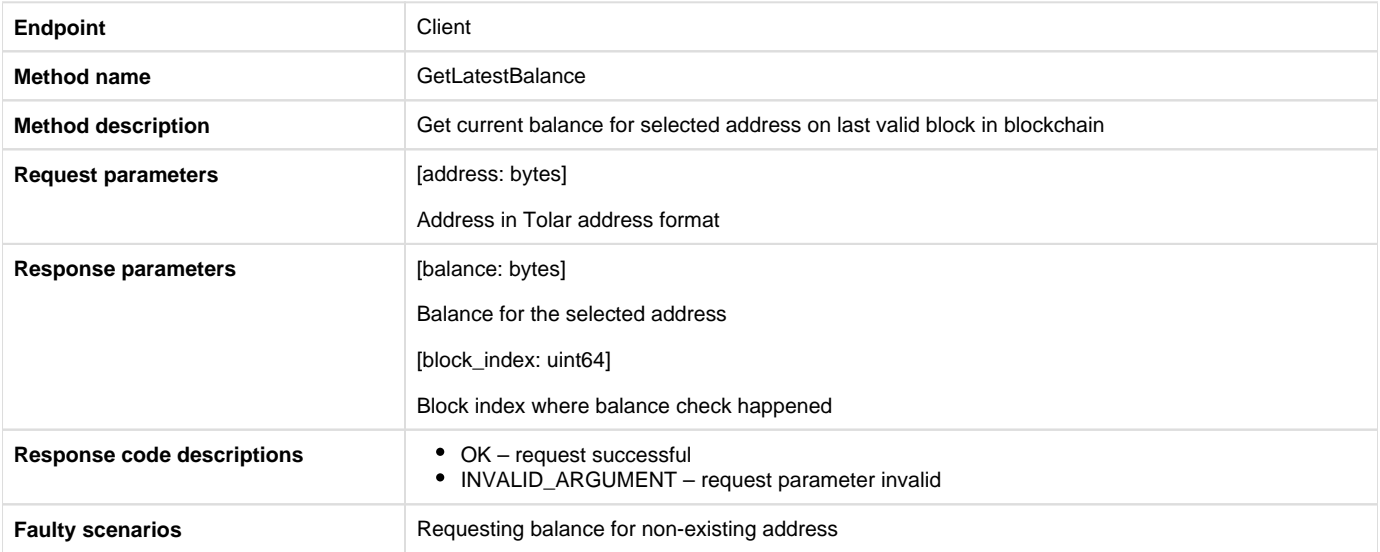

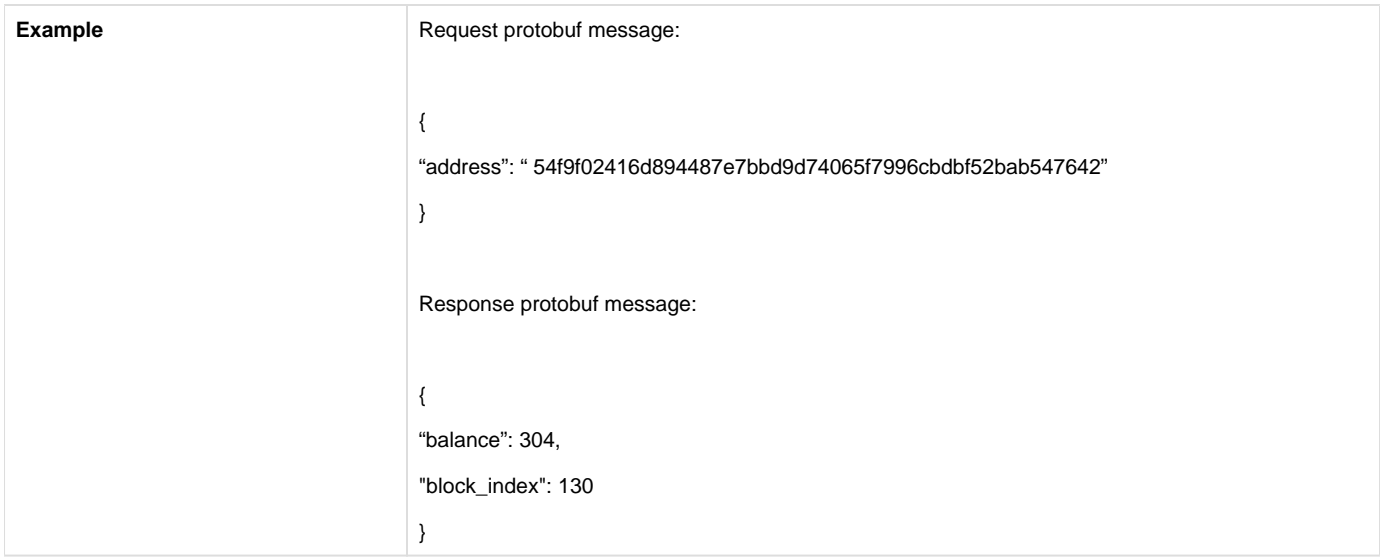

# 4.10. Try call transaction [Thin node only]

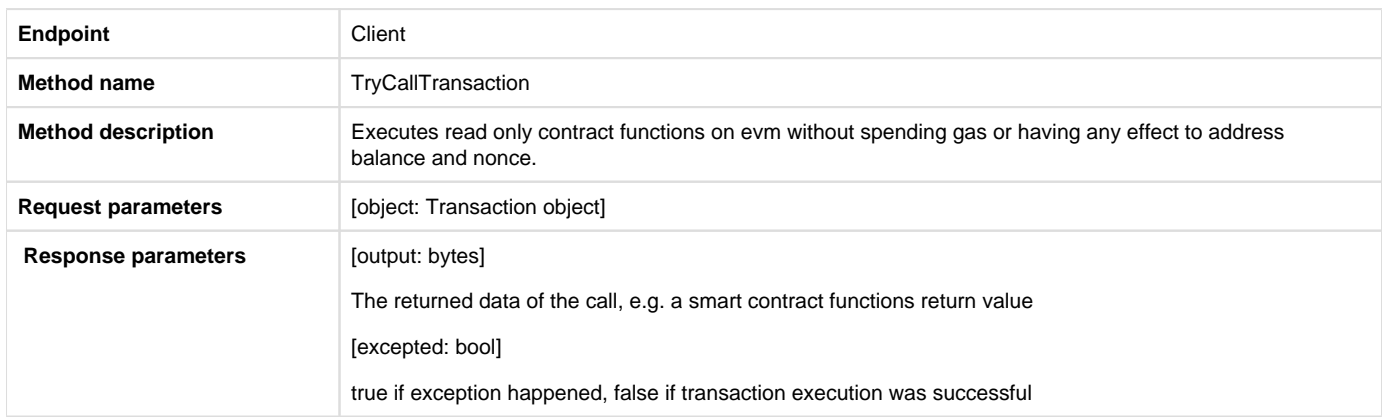

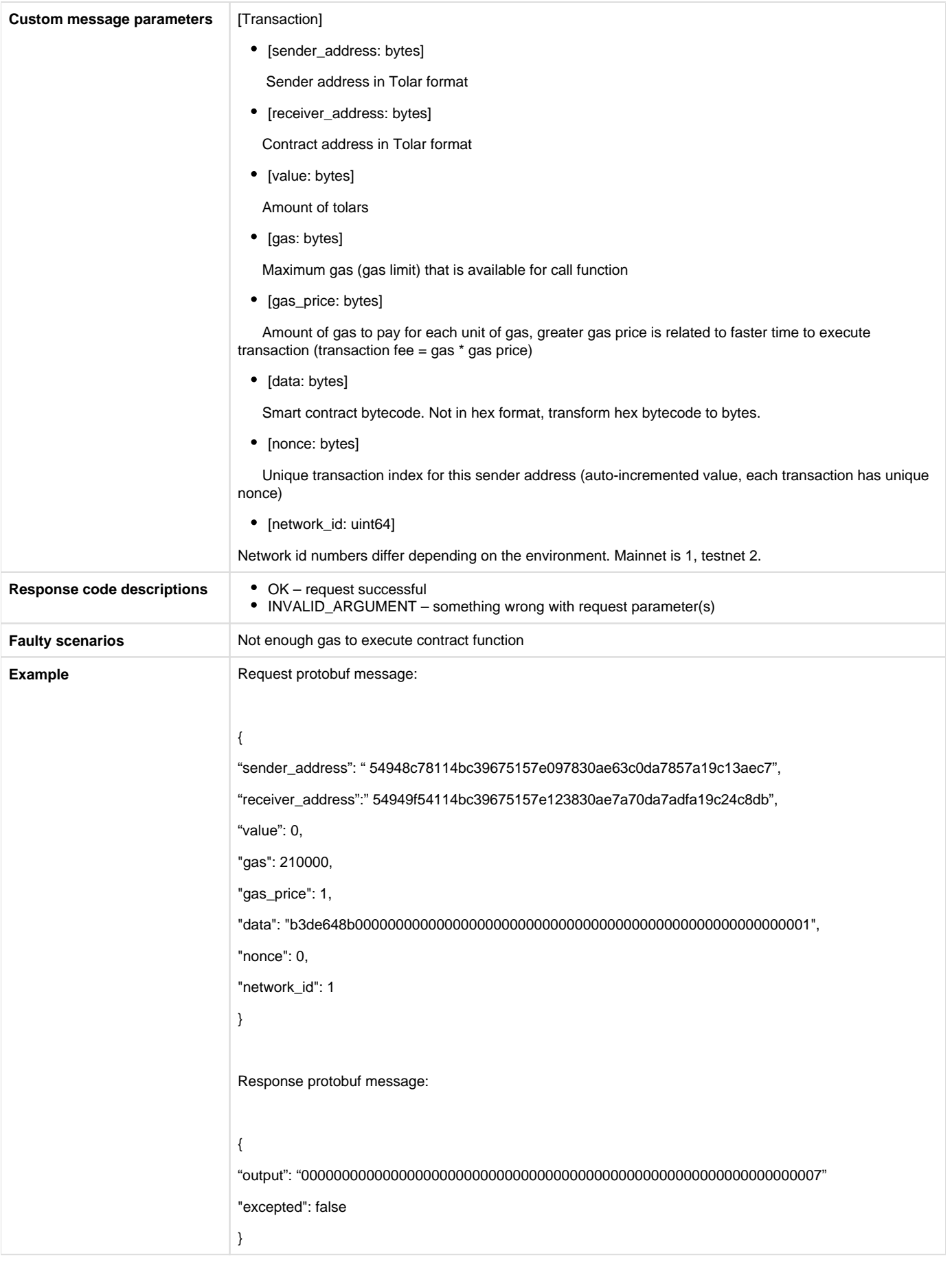

# 4.11. Get transaction receipt [Thin node only]

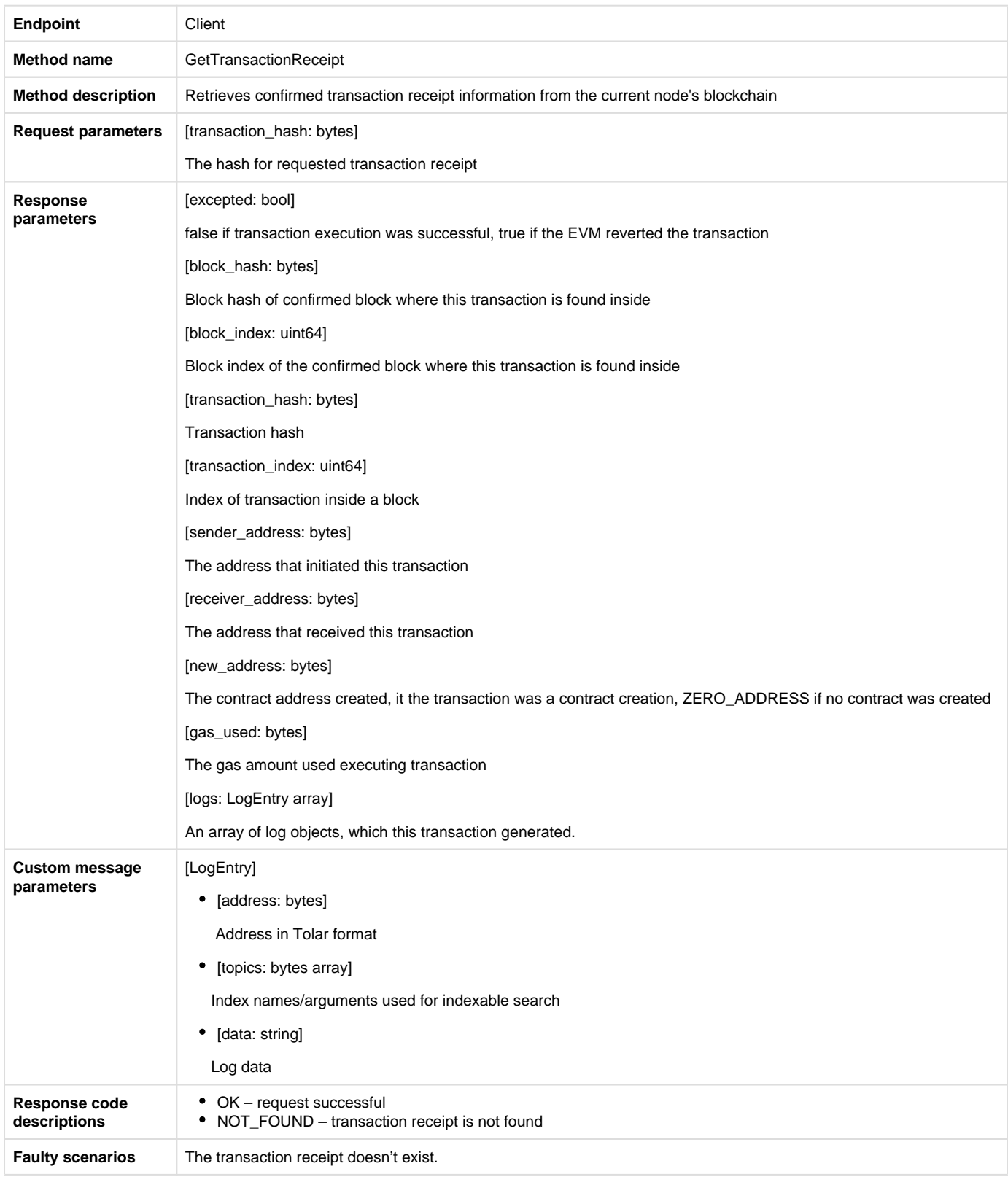

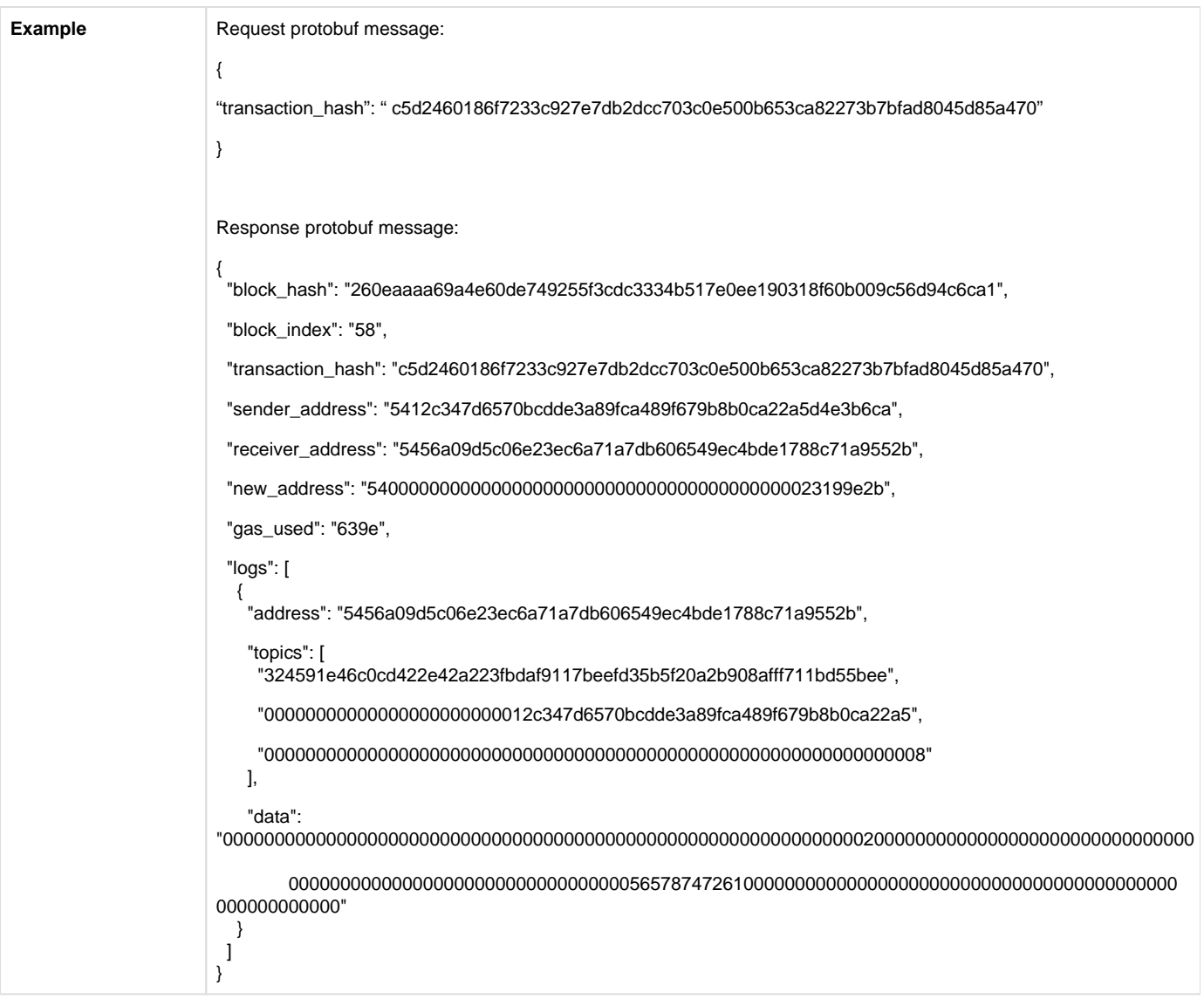

# 4.12. Get gas estimate [Thin node only]

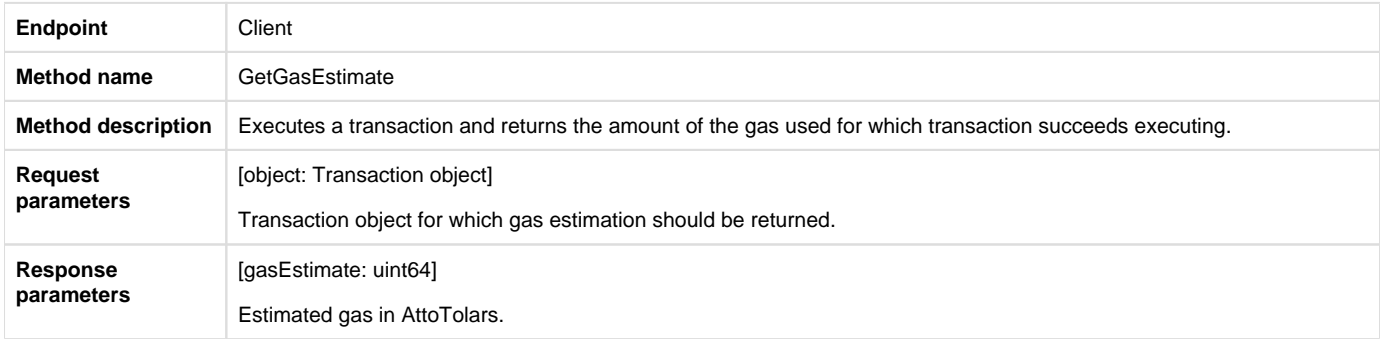

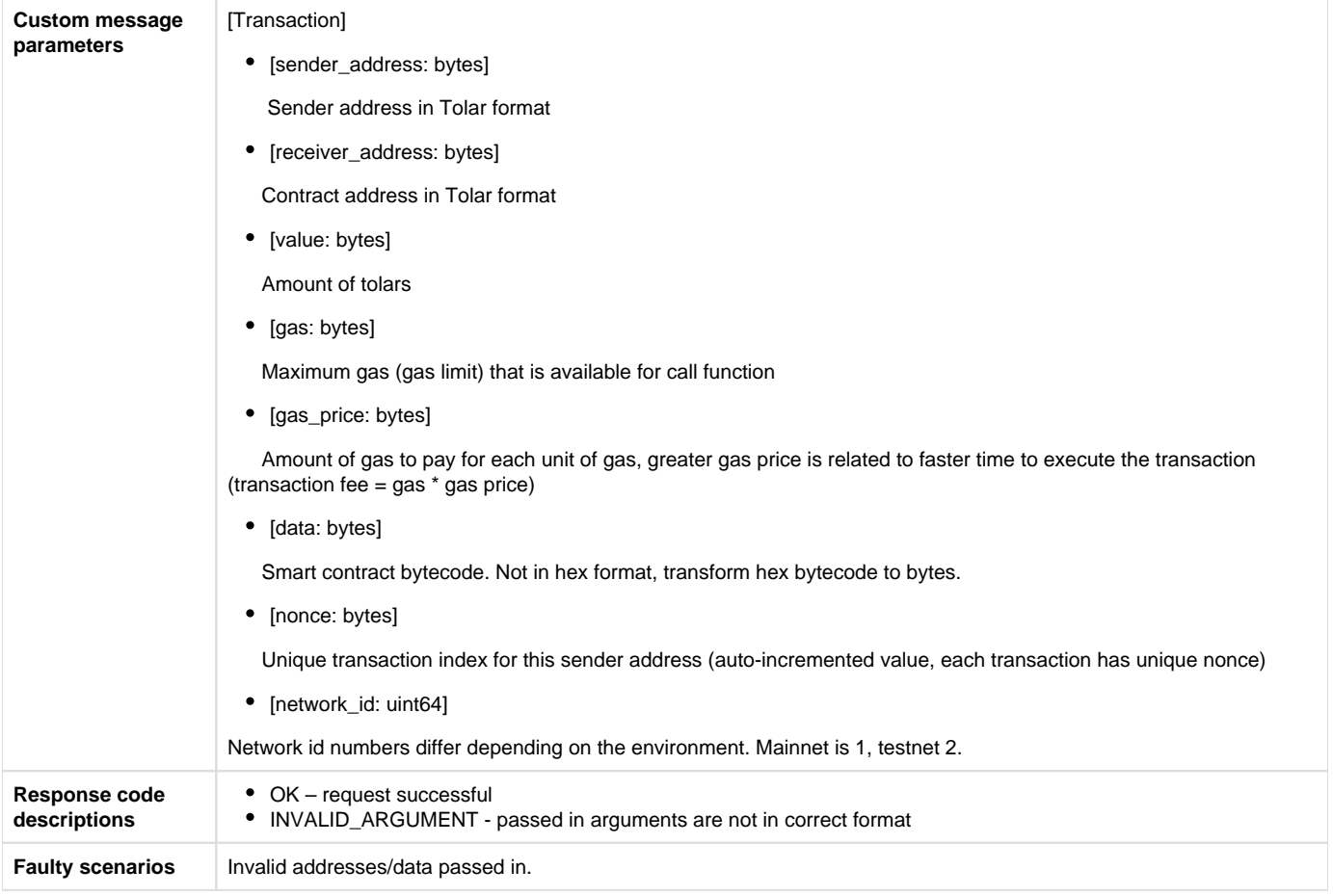

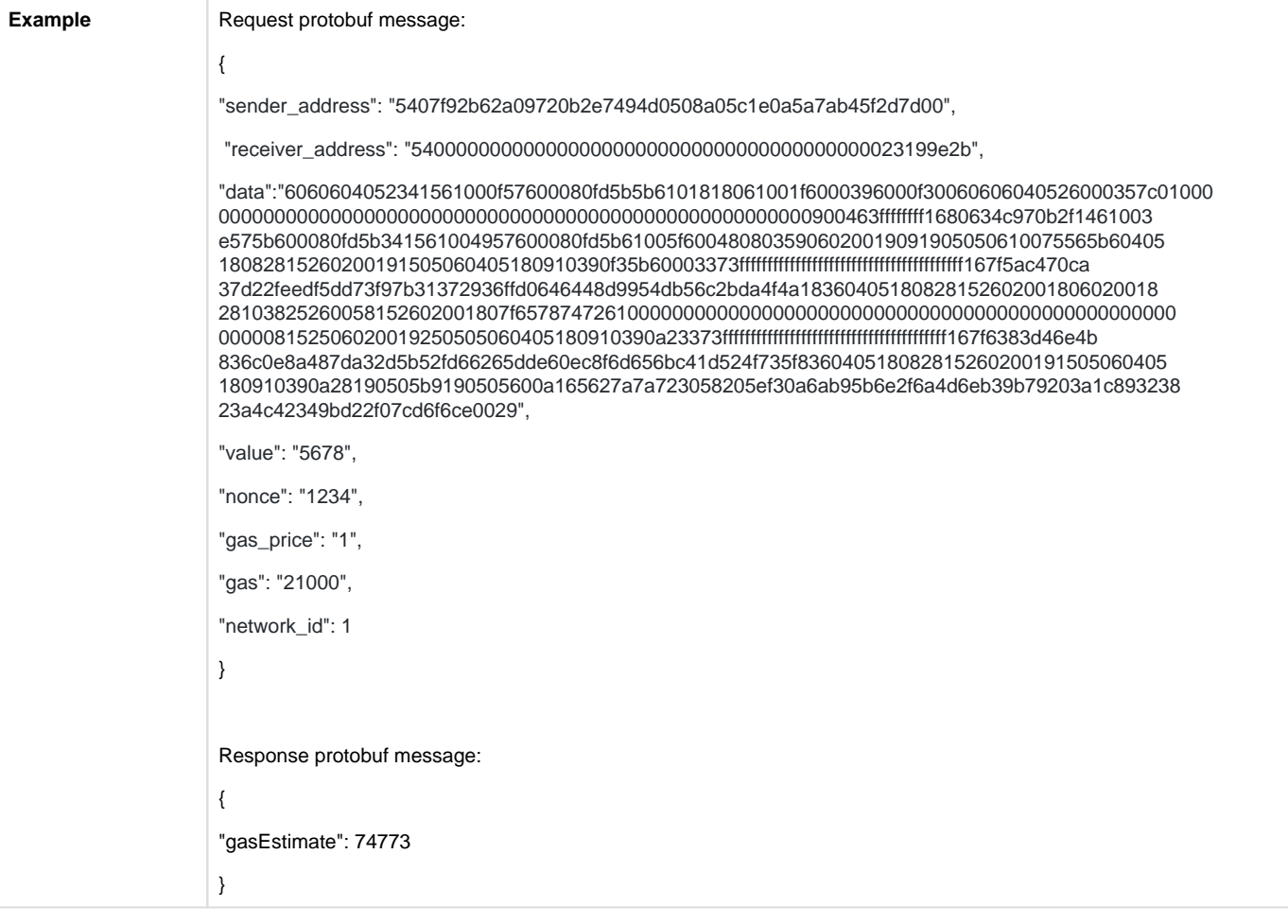

#### 4.13. Get latest block

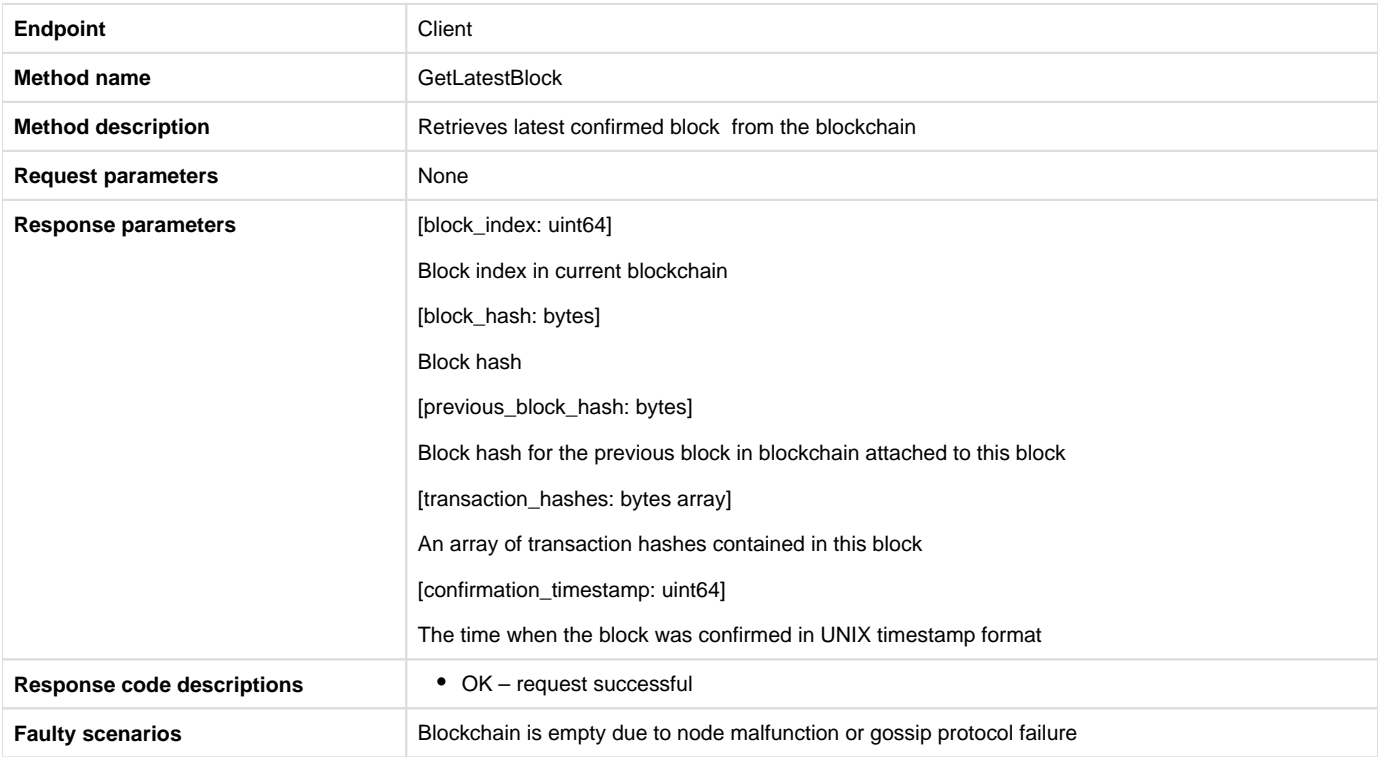

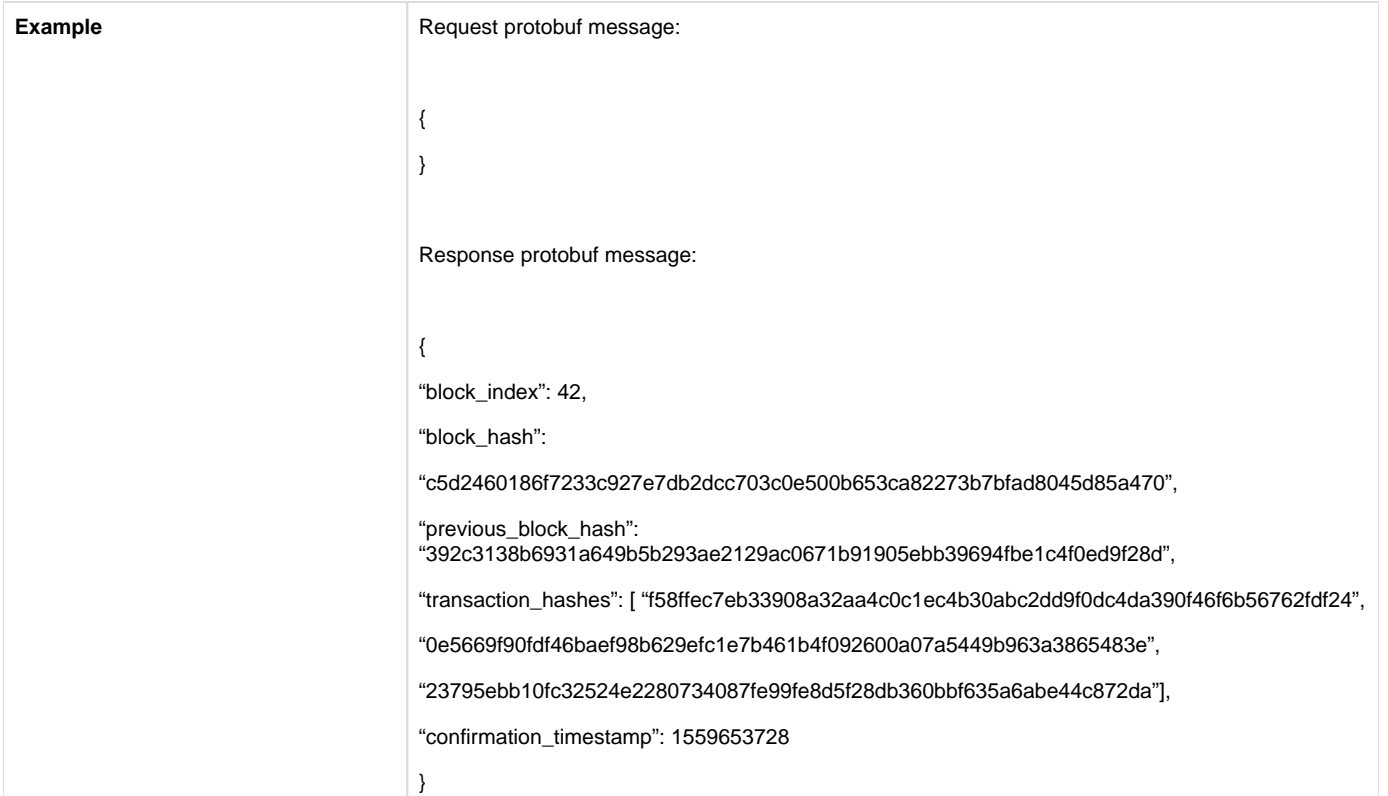

### 4.14. Get past events

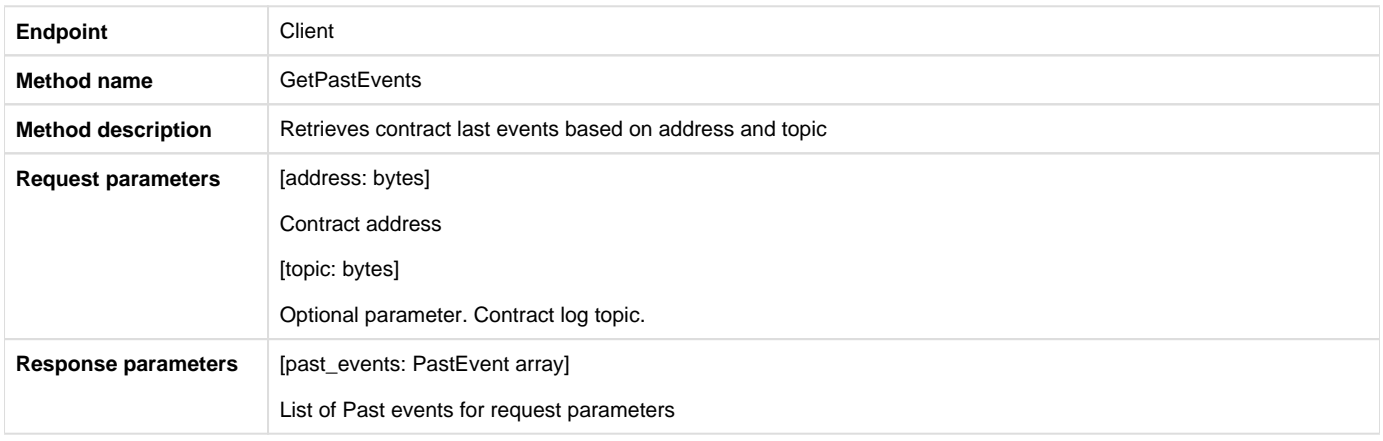

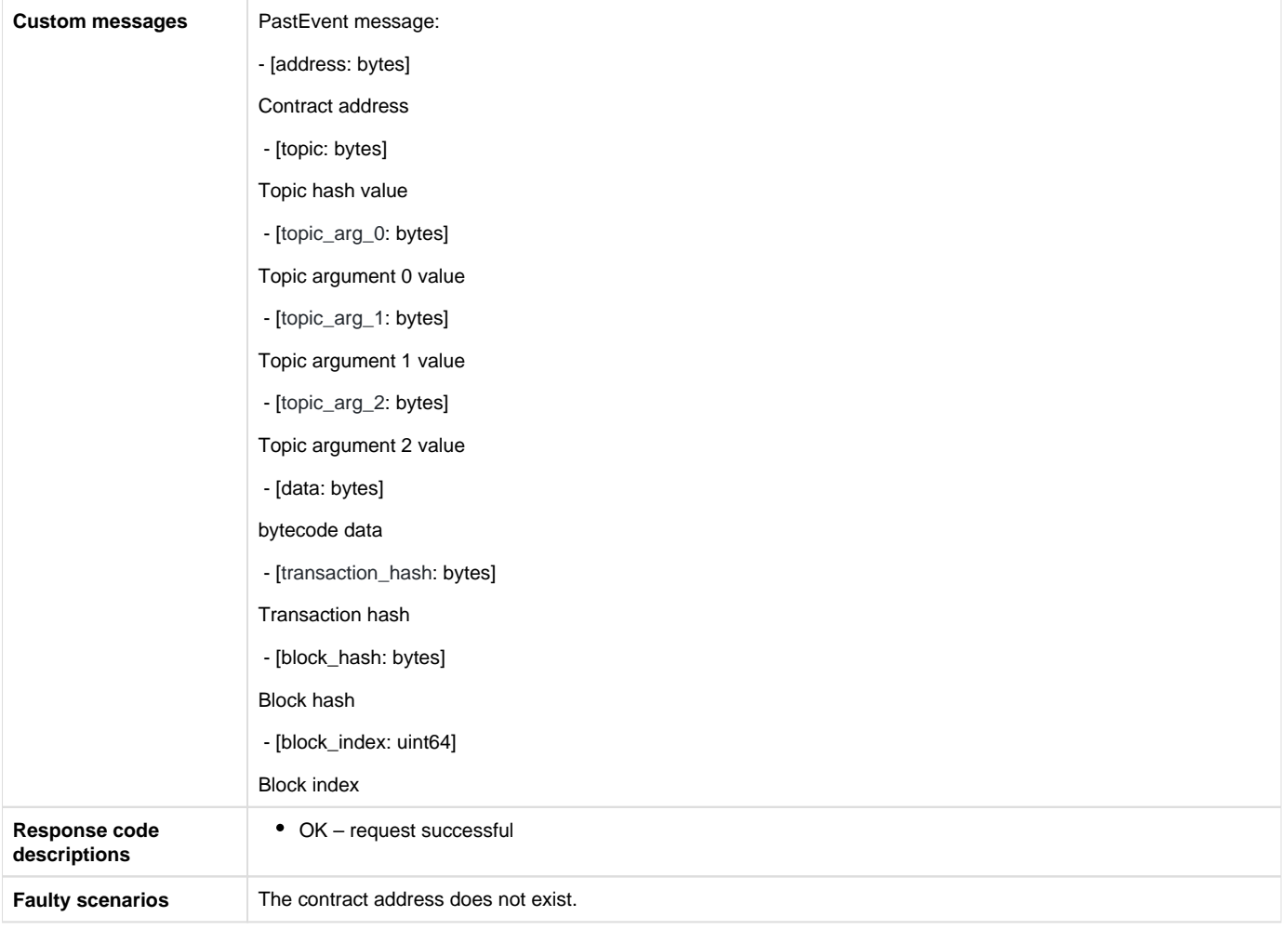

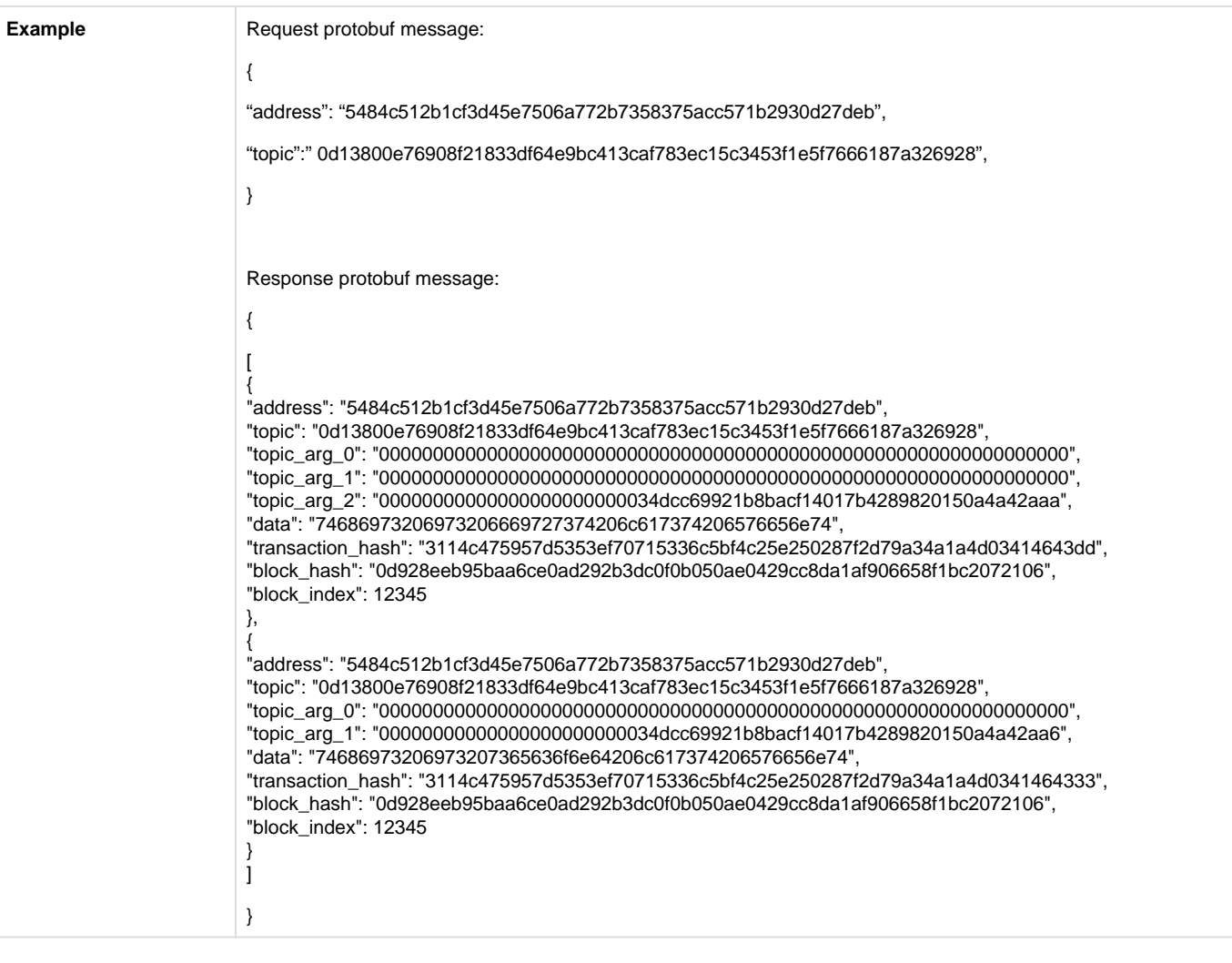